## By David Grund

VBScript is a scripting language developed by Microsoft, and modeled after their Visual Basic development language. It is run within a host environment. Windows Scripting Host (WSH) and Internet Explorer (IE) are the two most common hosts, both of which are supplied with Microsoft Windows.

VBScript is commonly used to perform "quick" programming tasks, like reformatting data. It can be used to interface intricately with the Microsoft Office products. Examples to read and update Excel spreadsheets, create Word tables, etc, are included in this document.

I learn by example better than any other way. I believe it was Jerry Pournelle who coined one law of documentation: You can never have too many examples.

This is a collection of example VBScript files. Most are developed from excerpts of code found in the Public Domain areas on the internet, and are themselves Public Domain.

Some of these examples are for demonstration of a feature or technique only, and have little or no true utility value. But most of these examples provide a strong foundation for building a useful tool for your own use.

This document contains only examples. It is a live document, and is continuously being updated.

For instructional or tutorial information, do a Google search on VBScript xxx, where xxx represents the keyword or subject. The more information you supply with keywords, the closer you will get to finding the information you are looking for.

#### Last update: March 27, 2017

# Table of Contents

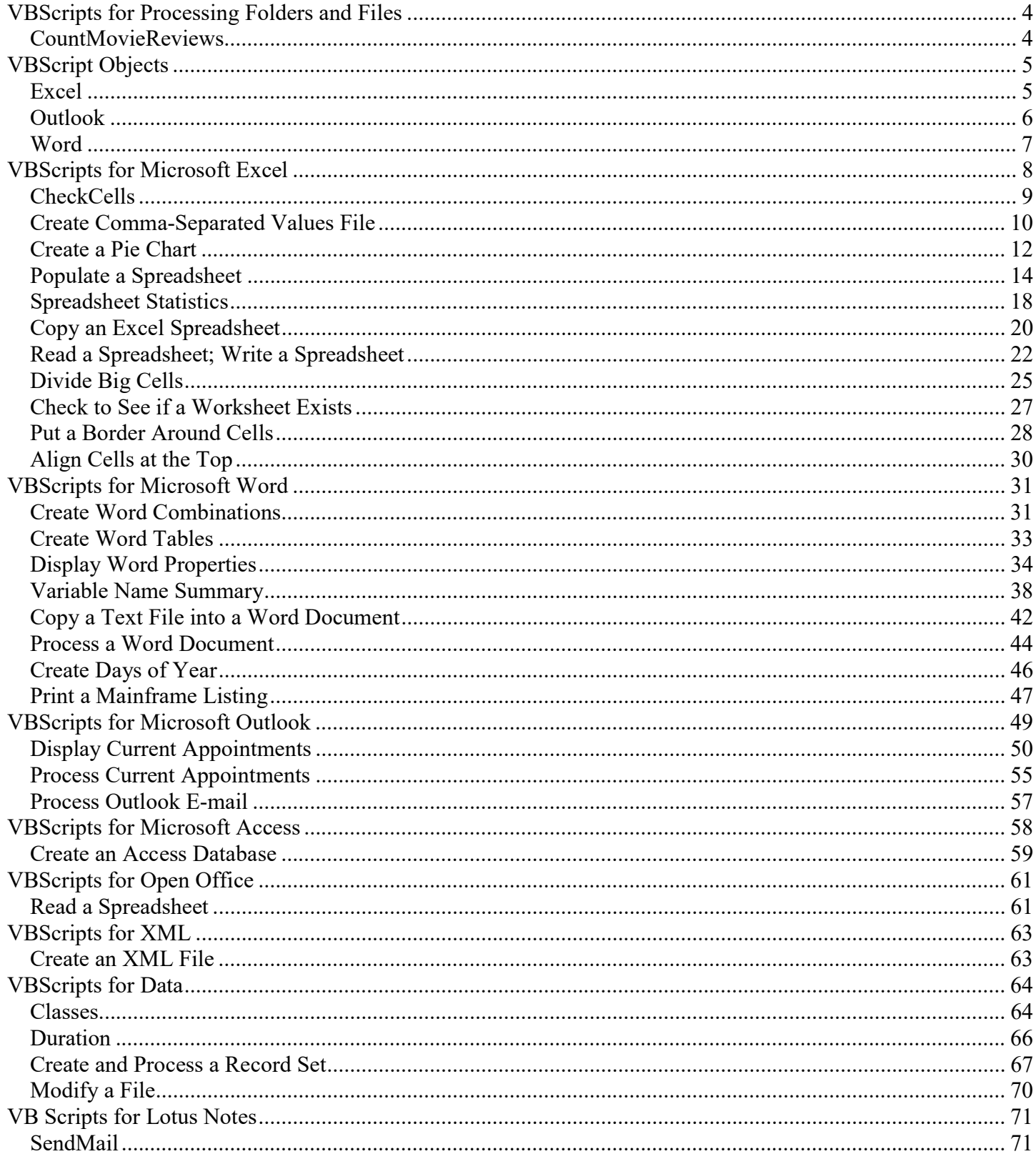

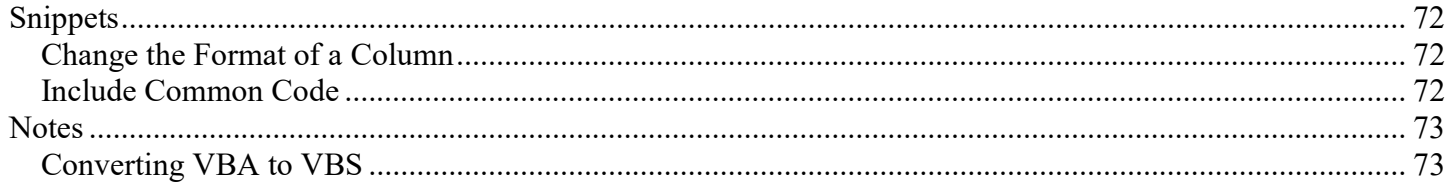

# VBScripts for Processing Folders and Files

#### **CountMovieReviews**

```
I have maintained a folder of movie reviews. I wish to see how many movie reviews I have in each genre. 
' CountMovieReviews.VBS 
' Written March 27, 2017 
Option Explicit 
Dim fso, NewFile, folder, subfolders, files, folderIdx 
Dim NumItems, GTNumItems, TotalLine 
Set fso = CreateObject("Scripting.FileSystemObject") 
Set NewFile = fso.CreateTextFile("R:\FileList.txt", true) 
Newfile.writeline(now() & " Starting CountMovieReviews.VBS") 
TotalLine = "" 
GTNumItems = 0 
ProcDir("Action") 
ProcDir("Cartoon") 
ProcDir("Comedy") 
ProcDir("Drama") 
ProcDir("Erotic") 
ProcDir("Family") 
ProcDir("Musicals") 
ProcDir("Westerns") 
'*------------* 
'* End of job 
'*------------* 
TotalLine = TotalLine & "Grand Total: " & GTNumItems & vbcrlf 
wscript.echo TotalLine 
NewFile.Close 
Wscript.quit 
'*------------* 
'* Process one directory 
'*------------* 
Sub ProcDir(fname) 
   Set folder = fso.GetFolder("C:\Movie Reviews\" & fname) 
   Set subfolders = folder.subFolders 
   Set files = folder.Files 
   NumItems = 0 
   For each folderIdx In subfolders 
    NewFile.WriteLine(folderIdx.Name) 
     NumItems = NumItems + 1 
   Next 
   For each folderIdx In files 
     NewFile.WriteLine(folderIdx.Name) 
     NumItems = NumItems + 1 
   Next 
   TotalLine = TotalLine & fname & ": " & NumItems & vbcrlf 
   GTNumItems = GTNumItems + NumItems 
end sub
```
# VBScript Objects

This section illustrates the VBScript Object Model.

#### Excel

A workbook is the actual spreadsheet itself. A worksheet is a sheet of that workbook.

objExcel (Set objExcel = CreateObject("Excel.Application") ) .ActiveWindow.FreezePanes = True .Columns(3).AutoFit() .Columns(1).ColumnWidth = 10 .Columns(3).Font.ColorIndex = BLUE .Columns(i).Interior.ColorIndex = num  $Rows(i).$ Interior.ColorIndex = num .visible = true Make Excel visible .workbooks.add Add a new workbook objWorkbook (Set objWorkbook = objExcel.Workbooks.Open(wkbkname) )  $objWorkBook (Set objWorkbook = objExecl.Workbooks.add())$ .sheets.count Number of worksheets in the workbook .sheets(i).Name The name of the nth worksheet .Worksheets(wksheetno) objWorkSheet (Set objWorkSheet = objExcel.ActiveWorkbook.Worksheets(Sheet)) .Name = "VBS\_Excel\_Example" .Cells(row,col).Value = "ColA Hdr"  $Range("A1:M1").Font.Bold = True$  $Range("A1:M1")$ . Font. Size = 14 Set objWorksheet =  $objWorkbook.Worksheets(1)$ objRange (Set objRange = objWorksheet.UsedRange) objRange.select Freeze the panes objWorkSheet.Range("A2").Select objExcel.ActiveWindow.FreezePanes = True Cleanup ActiveWorkbook.SaveAs pathname ActiveWorkbook.Close Application.Quit Quit Excel

#### **Outlook**

Const olFolderCalender = 9 Set objOutlook = CreateObject("Outlook.application") Set objNameSpace = objOutlook.GetNameSpace("MAPI") Set objFolder = objNameSpace.GetDefaultFolder(olFolderCalender) Set MyItems = objFolder.Items MyItems.Subject MyItems.Start MyItems.Duration MyItems.GetRecurrencePattern  $3 =$  weekly,  $0 =$  daily MyItems.BusyStatus MyItems.Sensitivity MyItems.End

#### **Word**

objWord (Set objWord = CreateObject("Word.Application")) .Visible = True

objDoc (Set objDoc = objWord.Documents.Add()) Tables.Add objRange, NUMBER\_OF\_ROWS, NUMBER\_OF\_COLUMNS

objRange (Set objRange = objDoc.Range())

objTable (Set objTable = objDoc.Tables(1) 'Work with the first (and only) table)

For a complete list of the Microsoft Word objects, follow this link: Microsoft Word Objects. Note, however, that some of the links within are broken.

For a list of Dialog enumerations, follow this link: Dialog enumerations.

# VBScripts for Microsoft Excel

#### **CheckCells**

This script will display the length of any cells over a designated number of bytes in length.

#### Features:

Examine each cell in a spreadsheet.

```
Option Explicit 
Dim objExcel, objWorkbook, objWorksheet, row, col, msg, ThisTxt, ThisLen, ctrCells, objFSO 
Dim ipFN 
Const Threshhold = 1094 \leftarrow \leftarrowIf Wscript.Arguments.Count = 0 then 
   wscript.echo "Please drag a file to the icon!" 
   wscript.quit 
end if 
Set objFSO = CreateObject("Scripting.FileSystemObject") 
IpFN = trim(wscript.arguments(0)) 
' Start the application 
Set objExcel = CreateObject("Excel.Application") 
objExcel.Application.visible = true ' make Excel visible 
Set objWorkbook = objExcel.Workbooks.Open(IPFN) 
Set objWorksheet = objWorkbook.Worksheets(1) \checkmark---- Hardcode the worksheet number
msg = "This spreadsheet has " & objWorksheet.JsedRange.Rows.Count & " rows " & objWorksheet.UsedRange.Columns.Count & " columns." & vbcrlf 
ctrCells = 0 
For Row = 1 to objWorksheet.UsedRange.Rows.Count 
   'For col = 1 to objWorksheet.UsedRange.Columns.Count 
  For col = 1 to 9 ctrCells = ctrCells + 1 
     ThisTxt = (objWorksheet.Cells(row,col).Value) 
     ThisLen = len(ThisTxt) 
    If ThisLen > Threshhold then 
      msg = msg & "Row " & Row & " col " & Col & " is " & ThisLen & " bytes." & vbcrlf 
                         end if 
   next 
next 
msg = msg & "I checked " & ctrCells & " cells." & vbcrlf 
MsgBox(Msg) 
' objExcel.Application.quit Leave the spreadsheet open 
Set objWorksheet = nothing 
Set objWorkbook = nothing 
Set objExcel = nothing
```
Wscript.quit

#### Create Comma-Separated Values File

This script will create a comma-separated values file. This kind of thing can be done manually, however, this example tailors the process.

Features:

• Create a text file.

```
' Create a CSV (Comma-separated values) file 
Option Explicit 
Dim objFSO, InitFSO, objFSO2 
Dim objExcel, objWorkbook, objWorksheet, row, col, msg, ThisTxt, ThisLen, i, j 
Dim wksheetno, wkbkname, intLimit, ColIDs, IDIdx, strExtra 
Dim objTextFile, OpLine 
Const ForReading = 1 
Const ForWriting = 2 
Const ForAppending = 8 
Set ObjFSO = CreateObject("UserAccounts.CommonDialog") 
ObjFSO.Filter = "Excel files|*.xls" 
InitFSO = ObjFSO.ShowOpen 
If InitFSO = False Then 
     Wscript.Echo "You did not select a file!" 
     Wscript.Quit 
Else 
     wkbkname = ObjFSO.Filename 
End If 
' Open the CSV file 
Set ObjFSO2 = CreateObject("Scripting.FileSystemObject") 
Set objTextFile = objFSO2.OpenTextFile _ 
     ("MyCSVFile.txt", ForWriting, True) 
' Start the application 
Set objExcel = CreateObject("Excel.Application") 
'objExcel.Application.visible = true ' make Excel visible 
Set objWorkbook = objExcel.Workbooks.Open(wkbkname) 
If objWorkbook.sheets.count > 1 then 
  wkSheetno = cInt(inputbox("Enter the worksheet number you wish to work with", WScript.scriptname &
" needs some input from you!","1")) 
else 
   wkSheetNo = 1 
end if 
intLimit = objWorkbook.sheets.count 
strExtra = "" 
If intLimit > 10 then 
  intLimit = 10 
  strExtra = "first ten" 
end if 
Msg = "Workbook Name: " & objWorkbook.Name & vbcrlf 
If wksheetno > objWorkbook.sheets.count then 
   msgbox "You selected worksheet number " & wksheetno & ", and there are only" & 
objWorkbook.sheets.count ,,"Input Error" 
   wscript.quit
```

```
end if 
Set objWorksheet = objWorkbook.Worksheets(wksheetno) 
' We already know which rows and columns are DEFINED. Now see which cell is the last to actually 
' contain a value. 
For i = 1 to objWorksheet.UsedRange.Rows.Count 
 OpLine = "" 
  For j = 1 to objWorksheet. UsedRange. Columns. Count
    OpLine = OpLine & objWorksheet.Cells(i, j).Value
      If j mod 2 = 0 then OpLine = OpLine \alpha ","
   next 
   OpLine = left(OpLine,len(OpLine) -1) ' Drop off the last comma 
   objTextFile.writeline(OpLine) 
next 
Msg = "Complete!" 
MsgBox Msg,, WScript.Scriptname
objExcel.Application.quit ' Do not Leave the spreadsheet open 
objTextFile.Close 
Set objWorksheet = nothing 
Set objWorkbook = nothing 
Set objExcel = nothing 
Wscript.quit
```
#### Create a Pie Chart

This script will create an Excel spreadsheet, and then create a pie chart based on the worksheet it created.

```
' Chart types 
Const EXPLODEDPIECHART = 70 
Const EXPLODEDDONUT = 80 
Const. BARCHART = -4100Const PIECHART = -4102Const xlDataLabelsShowPercent = 3 
Set objExcel = CreateObject("Excel.Application") 
objExcel.Visible = True 
Set objWorkbook = objExcel.Workbooks.Add() 
Set objWorksheet = objWorkbook.Worksheets(1) 
objWorksheet.Cells(1,1) = "Operating System" 
objWorksheet.Cells(2,1) = "Windows Server 2003" 
objWorksheet.Cells(3,1) = "Windows XP" 
objWorksheet.Cells(4,1) = "Windows 2000" 
objWorksheet.Cells(5,1) = "Windows NT 4.0" 
objWorksheet.Cells(6,1) = "Other" 
objWorksheet.Cells(1,2) = "Number of Computers"objWorksheet.Cells(2,2) = 145 
objWorksheet.Cells(3,2) = 487 
objWorksheet.Cells(4,2) = 211 
objWorksheet.Cells(5,2) = 41 
objWorksheet.Cells(6,2) = 56 
Set objRange = objWorksheet.UsedRange 
objRange.Select 
Set colCharts = objExcel.Charts 
colCharts.Add() 
objWorkBook.sheets(4).Delete ' Sheet3 
objWorkBook.sheets(3).Delete ' Sheet2 
objWorkBook.sheets(2).Visible = false ' Sheet 1 has the data that is charted 
objWorkBook.sheets(1).Name = "Exploded Pie Chart" 
Set objChart = colCharts(1) 
objChart.Activate 
objChart.ChartType = EXPLODEDPIECHART 
objChart.Elevation = 30 
objChart.Rotation = 80 
objChart.ApplyDataLabels xlDataLabelsShowPercent 
objChart.PlotArea.Fill.Visible = False 
objChart.PlotArea.Border.LineStyle = -4142 
objChart.SeriesCollection(1).DataLabels.Font.Size = 14 
objChart.SeriesCollection(1).DataLabels.Font.ColorIndex = 2 
objChart.ChartArea.Fill.ForeColor.SchemeColor = 49 
objChart.ChartArea.Fill.BackColor.SchemeColor = 23 
objChart.ChartArea.Fill.TwoColorGradient 1,1
```
objChart.ChartTitle.Font.Size = 24 objChart.ChartTitle.Font.ColorIndex = 2

objChart.Legend.Shadow = True

#### Populate a Spreadsheet

This script will populate an Excel spreadsheet, and color the rows and columns.

Features:

- Create a spreadsheet
- Populate that spreadsheet
- Delay VBScript processing (sleep).

```
' Populate a Spreadsheet 
' This will demonstrate how to populate a spreadsheet, and to color cells/rows/columns 
' Color enums 
Const Aqua = 42 
Const Black = 1<br>Const Blue = 5' Identical to 32
Const BlueGray = 47 
Const BrightGreen = 4 
Const Brown = 53 
Const Cream = 19 
Const DarkBlue = 11 \blacksquare ' Identical to 25
Const DarkGreen = 51 
Const DarkPurple = 21 
Const DarkRed = 9 ' Identical to 30 
Const DarkTeal = 49 
Const DarkYellow = 12 
Const Gold = 44 
Const Gray25 = 15Const Gray40 = 48Const Gray50 = 16Const Gray80 = 56Const Green = 10 
Const Indigo = 55 
Const Lavender = 39 
Const LightBlue = 41 
Const LightGreen = 35 
Const LightLavender = 24 
Const LightOrange = 45 
Const LightTurquoise = 20 ' Identical to 34 
Const LightYellow = 36 
Const Lime = 43 
Const NavyBlue = 23 
Const OliveGreen = 52 
Const Orange = 46 
Const PaleBlue = 37 
Const Pink = 7 \qquad ' Identical to 26
Const Plum = 18 \blacksquare ' Identical to 54
Const PowderBlue = 17 
Const Red = 3 
Const Rose = 38 
Const Salmon = 22 
Const SeaGreen = 50 
Const SkyBlue = 33 
Const TanColor = 40 
Const Teal = 14 ' Identical to 31 
Const Teal = 14 (Const Turquoise = 8 (Const Turquoise = 8 (Const Violet = 13 (Const Violet = 13 (Const Violet = 13 (Const Violet = 13 (Const Violet = 13 (Const Violet = 13 (Const Violet = 13 (Const Violet = 13 (Const Viole
Const Violet = 13Const White = 2<br>Const Yellow = 6' Identical to 27
```
Const NUMROWS = 29 Const NUMCOLS = 13 Set objExcel = CreateObject("Excel.Application") ' Bind to the Excel object objExcel.Visible = True ' Create a new workbook. Sheet = 1  $\blacksquare$ Set objSheet = objExcel.ActiveWorkbook.Worksheets(Sheet) ' Bind to worksheet. objSheet.Name = "VBS\_Excel\_Example" ' Name the worksheet strExcelPath = "U:\data\VBScript\Vbs\_Excel\_Example.xls" ' Set the save location Randomize '-------------\* 'Populate the worksheet with data '-------------\* 'Add some titles to row 1 objSheet.Cells(1, 1).Value = "ColA Hdr"  $\cdot$  ' Row 1 Column 1 (A) objSheet.Cells(1, 2).Value = "ColB Hdr"  $\cdot$  ' Row 1 Column 2 (B) objSheet.Cells(1, 2).Value = "ColB Hdr"  $\cdot$  ' Row 1 Column 2 (B) objSheet.Cells(1, 3).Value = "ColC Hdr"  $\cdot$  ' Row 1 Column 3 (C) objSheet.Cells(1, 3).Value = "ColC Hdr"  $\cdot$  ' Row 1 Column 3 (C) objSheet.Cells(1, 4).Value = "ColD Hdr"  $\cdot$  ' Row 1 Column 4 (D) objSheet.Cells(1, 4).Value = "ColD Hdr" ' Row 1 Column 4 (D)<br>objSheet.Cells(1, 5).Value = "ColE Hdr" ' Row 1 Column 5 (E) objSheet.Cells(1, 5).Value = "ColE Hdr" ' Row 1 Column 5 (E) objSheet.Cells(1, 6).Value = "ColF Hdr" ' Row 1 Column 6 (F) objSheet.Cells(1, 7).Value = "ColG Hdr" ' Row 1 Column 7 (G) objSheet.Cells(1, 8).Value = "ColH Hdr" ' Row 1 Column 8 (H) objSheet.Cells(1, 9).Value = "ColI Hdr" ' Row 1 Column 9 (I) objSheet.Cells(1, 10).Value = "ColJ Hdr" ' Row 1 Column 10 (J) objSheet.Cells(1, 11).Value = "ColK Hdr" ' Row 1 Column 11 (K) objSheet.Cells(1, 12).Value = "ColL Hdr" ' Row 1 Column 12 (L) objSheet.Cells(1, 13).Value = "ColM Hdr" ' Row 1 Column 13 (M) 'Add some data using a loop For row = 2 to NUMROWS objSheet.Cells(row, 1).Value = "Row " & row & " Col A" objSheet.Cells(row, 2).Value = "Row " & row & " Col B" objSheet.Cells(row, 3).Value = "Row " & row & " Col C" objSheet.Cells(row, 4).Value = "Row " & row & " Col D" objSheet.Cells(row, 5).Value = "Row " & row & " Col E" objSheet.Cells(row, 6).Value = "Row " & row & " Col F" objSheet.Cells(row, 7).Value = "Row " & row & " Col G" objSheet.Cells(row, 8).Value = "Row " & row & " Col H" objSheet.Cells(row, 9).Value = "Row " & row & " Col I" objSheet.Cells(row, 10).Value = "Row " & row & " Col J" objSheet.Cells(row, 11).Value = "Row " & row & " Col K" objSheet.Cells(row, 12).Value = "Row " & row & " Col L" objSheet.Cells(row, 13).Value = "Row " & row & " Col M" Next '-------------\* ' Format the spreadsheet '-------------\* 'Put the first row in bold, font size 14 objSheet.Range("A1:M1").Font.Bold = True objSheet.Range("A1:M1").Font.Size = 14 'Freeze the panes objSheet.Range("A2").Select objExcel.ActiveWindow.FreezePanes = True 'Change column A and B to use a fixed width objExcel.Columns(1).ColumnWidth = 10 objExcel.Columns(2).ColumnWidth = 10

```
objExcel.Columns(3).ColumnWidth = 10 
objExcel.Columns(4).ColumnWidth = 10 
objExcel.Columns(5).ColumnWidth = 10 
objExcel.Columns(6).ColumnWidth = 10 
objExcel.Columns(7).ColumnWidth = 10 
objExcel.Columns(8).ColumnWidth = 10 
objExcel.Columns(9).ColumnWidth = 10 
objExcel.Columns(10).ColumnWidth = 10 
objExcel.Columns(11).ColumnWidth = 10 
objExcel.Columns(12).ColumnWidth = 10 
objExcel.Columns(13).ColumnWidth = 10 
'Change columns to autofit 
objExcel.Columns(3).AutoFit() 
objExcel.Columns(6).AutoFit() 
'Change the background color of columns 
intNext = RN 
For i = 1 to NUMCOLS
   intNext = RN 
   objExcel.Columns(i).Interior.ColorIndex = intNext 
   wscript.sleep(400) 
Next 
'Change the background color of rows 
For i = 1 to NUMROWS
   intNext = RN 
   objExcel.Rows(i).Interior.ColorIndex = intNext 
   wscript.sleep(300) 
Next 
'Change the font color of column C 
objExcel.Columns(3).Font.ColorIndex = BLUE 
' Now do some specific colorization 
objSheet.Cells(1,1).Interior.ColorIndex = LightYellow 
wscript.sleep(300) 
objSheet.Cells(2,2).Interior.ColorIndex = LightYellow 
wscript.sleep(300) 
objSheet.Cells(3,3).Interior.ColorIndex = LightYellow 
wscript.sleep(300) 
objSheet.Cells(4,4).Interior.ColorIndex = LightYellow 
wscript.sleep(300) 
objSheet.Cells(5,5).Interior.ColorIndex = LightYellow 
wscript.sleep(300) 
objSheet.Cells(6,6).Interior.ColorIndex = LightYellow 
wscript.sleep(300) 
objSheet.Cells(7,7).Interior.ColorIndex = LightYellow 
wscript.sleep(300) 
objSheet.Cells(8,8).Interior.ColorIndex = LightYellow 
wscript.sleep(300) 
objSheet.Cells(9,9).Interior.ColorIndex = LightYellow 
wscript.sleep(300) 
objSheet.Cells(10,10).Interior.ColorIndex = LightYellow 
wscript.sleep(300) 
MsgBox "All done!" 
'-------------* 
' Save the spreadsheet and close the workbook 
'-------------* 
'objExcel.ActiveWorkbook.SaveAs strExcelPath
```
'objExcel.ActiveWorkbook.Close

```
'objExcel.Application.Quit 'Quit Excel 
'Clean Up 
'Set objSheet = Nothing 
'Set objExcel = Nothing 
Function RN() 
Dim TempRN 
TempRN = Int((40) * Rnd + 1) ' Get rid of colors that we do not want 
  do while (TempRN = BLACK) or (TempRN = DarkBlue) or (TempRN = DarkPurple) or _ 
     (TempRN = 25)TempRN = Int((40) * Rnd + 1)
  Loop 
  RN = TempRN 
end Function
```
#### Spreadsheet Statistics

This script will display statistics about it: the last defined cell, the last used cell, etc.

#### Features:

• File open dialogue

```
' Spreadsheet Statistics 
Option Explicit 
Dim objFSO, InitFSO 
Dim objExcel, objWorkbook, objWorksheet, row, col, msg, ThisTxt, ThisLen, i, j 
Dim wksheetno, wkbkname, intLimit, ColIDs, IDIdx, strExtra 
Set ObjFSO = CreateObject("UserAccounts.CommonDialog") 
ObjFSO.Filter = "Excel files|*.xls" 
InitFSO = ObjFSO.ShowOpen 
If InitFSO = False Then 
     Wscript.Echo "You did not select a file!" 
     Wscript.Quit 
Else 
     wkbkname = ObjFSO.Filename 
End If 
' Start the application 
Set objExcel = CreateObject("Excel.Application") 
'objExcel.Application.visible = true ' make Excel visible 
Set objWorkbook = objExcel.Workbooks.Open(wkbkname) 
If objWorkbook.sheets.count > 1 then 
   wkSheetno = cInt(inputbox("Enter the worksheet number you wish to work with","SSStats needs some 
input from you!","1")) 
else 
  wkSheetNo = 1 
end if 
intLimit = objWorkbook.sheets.count 
strExtra = "" 
If intLimit > 10 then 
   intLimit = 10 
   strExtra = "first ten" 
end if 
Msg = "Workbook Name: " & objWorkbook.Name & vbcrlf 
Msg = Msg & "No. of worksheets in this workbook: " & objWorkbook.sheets.count & vbcrlf 
If objWorkbook.sheets.count > 1 then 
  Msg = Msg & "The " & strExtra & " worksheets are:" & vbcrlf 
  for i = 1 to intLimit
    Msg = Msg & i & ". " & objWorkBook.sheets(i).Name & vbcrlf 
   next 
end if 
Msg = Msg & vbcrlf ' Blank line 
' Get some stats on a specific worksheet 
If wksheetno > objWorkbook.sheets.count then 
   msgbox "You selected worksheet number " & wksheetno & ", and there are only" & 
objWorkbook.sheets.count ,,"Input Error"
```

```
 wscript.quit 
end if 
Set objWorksheet = objWorkbook.Worksheets(wksheetno) 
ColIDs = " A B C D E F G H I J K L M N O P Q R S T U V W X Y Z" ' A thru Z<br>ColIDs = ColIDs & "AAABACADAEAFAGAHAIAJAKALAMANAOAPAQARASATAUAVAWAXAYAZ" ' AA thru AZ
ColIDs = ColIDs & "AAABACADAEAFAGAHAIAJAKALAMANAOAPAQARASATAUAVAWAXAYAZ" ' AA thru AZ<br>ColIDs = ColIDs & "BABBBCBDBEBFBGBHBIBJBKBLBMBNBOBPBQBRBSBTBUBVBWBXBYBZ" ' BA thru BZ
ColIDs = ColIDs & "BABBBCBDBEBFBGBHBIBJBKBLBMBNBOBPBQBRBSBTBUBVBWBXBYBZ" ' BA thru BZ<br>ColIDs = ColIDs & "CACBCCCDCECFCGCHCICJCKCLCMCNCOCPCQCRCSCTCUCVCWCXCYCZ" ' CA thru CZ
ColIDs = ColIDs & "CACBCCCDCECFCGCHCICJCKCLCMCNCOCPCQCRCSCTCUCVCWCXCYCZ" ' CA thru CZ<br>ColIDs = ColIDs & "DADBDCDDDEDFDGDHDIDJDKDLDMDNDODPDQDRDSDTDUDVDWDXDYDZ" ' DA thru DZ
ColIDs = ColIDs & "DADBDCDDDEDFDGDHDIDJDKDLDMDNDODPDQDRDSDTDUDVDWDXDYDZ" ' DA thru DZ<br>ColIDs = ColIDs & "EAEBECEDEEEFEGEHEIEJEKELEMENEOEPEQERESETEUEVEWEXEYEZ" ' EA thru EZ
ColIDs = ColIDs & "EAEBECEDEEEFEGEHEIEJEKELEMENEOEPEQERESETEUEVEWEXEYEZ" 'EA thru EZ<br>ColIDs = ColIDs & "FAFBFCFDFEFFFGFHFIFJFKFLFMFNFOFPFQFRFSFTFUFVFWFXFYFZ" 'FA thru FZ
ColIDs = ColIDs & "FAFBFCFDFEFFFGFHFIFJFKFLFMFNFOFPFQFRFSFTFUFVFWFXFYFZ" 'FA thru FZ<br>ColIDs = ColIDs & "GAGBGCGDGEGFGGGHGIGJGKGLGMGNGOGPGQGRGSGTGUGVGWGXGYGZ" 'GA thru GZ
ColIDs = ColIDs & "GAGBGCGDGEGFGGGHGIGJGKGLGMGNGOGPGQGRGSGTGUGVGWGXGYGZ" ' GA thru GZ<br>ColIDs = ColIDs & "HAHBHCHDHEHFHGHHHIHJHKHLHMHNHOHPHQHRHSHTHUHVHWHXHYHZ" ' HA thru HZ
ColIDs = ColIDs & "HAHBHCHDHEHFHGHHHIHJHKHLHMHNHOHPHQHRHSHTHUHVHWHXHYHZ" ' HA thru HZ<br>ColIDs = ColIDs & "IAIBICIDIEIFIGIHIIIJIKILIMINIOIPIQIRISITIUIV" ' IA thru IV (230, max)
ColIDs = ColIDs & "IAIBICIDIEIFIGIHIIIJIKILIMINIOIPIQIRISITIUIV"
Msg = Msg & "Worksheet " & wksheetno & " is named " & objWorksheet.Name & vbcrlf 
Msg = Msg & "The last defined cell is ROW " & objWorksheet.UsedRange.Rows.Count & ", COL " 
IDIdx = objWorksheet.UsedRange.Columns.Count * 2 - 1 
Msg = Msg & mid(ColIDS, IDIDx, 2) & vbcrlfMsg = Msg & "and contains " & ObjWorksheet.Cells(objWorksheet.UsedRange.Rows.Count, _ 
                              objWorksheet.UsedRange.Columns.Count).Value & vbcrlf & vbcrlf 
' We already know which rows and columns are DEFINED. Now see which cell is the last to actually 
' contain a value. 
For i = objWorksheet.UsedRange.Rows.Count to 1 step -1 
   For j = objWorksheet.UsedRange.Columns.Count to 1 step -1 
     if len(objWorksheet.Cells(i, j).Value) > 0 then
         Msg = Msg & "The last USED cell is ROW " & i & ", COL " 
        IDIdx = j*2-1Msq = Msq & mid(Collds, IDIdx, 2) & vbcrlfMsg = Msg & "and contains " & objWorksheet.Cells(i,j).Value & vbcrlf
        i = 1 : j = 1 ' Set to exit the loop
          end if 
   next 
next 
MsgBox Msg,,WScript.Scriptname 
objExcel.Application.quit ' Do not Leave the spreadsheet open 
Set objWorksheet = nothing 
Set objWorkbook = nothing 
Set objExcel = nothing 
Wscript.quit
```
#### Copy an Excel Spreadsheet

This script will copy selected data from one spreadsheet into another.

Features:

- Delete a file
- Copy a spreadsheet

```
Option Explicit 
Const OPFN = "U:\Assignments\ Open\A002\Template2.xls"
Dim objExcel, objFSO, objFileCopy, objWorkBookI, objWorkBookO, objWorksheetI, objWorksheetO 
Proc01 ' Initialization
Proc02 ' Copy the output spreadsheet to a new one
Proc03 ' Populate the output spreadsheet
Proc04 ' Finalization
WScript.quit 
'*------------* 
'* Proc01 - Initialization 
'*------------* 
Sub Proc01 
End sub 
'*------------* 
'* Proc02 - Copy the output spreadsheet to a new one 
'*------------* 
Sub Proc02 
 Const IPFN = "U:\Assignments\ Open\A002\Template.xls"
   Set objFSO = CreateObject("Scripting.FileSystemObject") 
  Set objFileCopy = objFSO.GetFile(IPFN) 
  if objFSO.FileExists(OPFN) then 
    objFSO.DeleteFile(OPFN) 
  end if 
  objFileCopy.Copy (OPFN) 
End sub 
'*------------* 
'* Proc03 - Populate the output spreadsheet 
'*------------* 
Sub Proc03 
 Const filename = "U:\Assigments\ Open\A002\FR's from Copy of Requirements from DR1412 20100708 v
1 1.xls" 
  Dim Seq, FrNo, Paragraph, Title, Description, CQI, strModule, Status, row 
   Set objExcel = CreateObject("Excel.Application") ' Start the application 
   Set objWorkBookI = objExcel.Workbooks.Open(filename) 
   Set objWorksheetI = objWorkBookI.Worksheets(1) 
   Set objWorkBookO = objExcel.Workbooks.Open(OPFN) 
   Set objWorksheetO = objWorkBookO.Worksheets(1) 
   For row = 2 to objWorksheetI.UsedRange.Rows.Count 
     Seq = (objWorksheetI.Cells(row,1).Value) 
     FrNo = (objWorksheetI.Cells(row,2).Value) 
     Paragraph = (objWorksheetI.Cells(row,3).Value) 
    Title = (objWorksheetI.Cells(row,4).Value) 
    Description = (objWorksheetI.Cells(row,5).Value) 
     CQI = (objWorksheetI.Cells(row,6).Value) 
     strModule = (objWorksheetI.Cells(row,7).Value) 
     Status = (objWorksheetI.Cells(row,8).Value)
```

```
 ' Move the fields to the output spreadsheet 
        objWorksheetO.Cells(row+7,1).Value = Seq 
        objWorksheetO.Cells(row+7,4).Value = FRNo 
        objWorksheetO.Cells(row+7,5).Value = Title 
        objWorksheetO.Cells(row+7,6).Value = Description 
   Next 
   objWorkBookI.close 
   'objWorkBookO.close 
   objExcel.Visible = true 
End sub 
'*------------* 
'* Proc04 - Finalization 
'*------------* 
Sub Proc04 
   ' Free the memory 
  MsgBox "Complete",,wscript.scriptname 
End sub
```
#### Read a Spreadsheet; Write a Spreadsheet

This script will read a spreadsheet, and based on the contents, create a different spreadsheet.

Features:

- Process the file name from the command line (which happens when an icon is dregged and dropped)
- Delete a file
- Read a spreadsheet
- Create a spreadsheet

```
Option Explicit 
Dim objExcel, objFSO, objFileCopy, objWorkBookI, objWorksheetI, objWorkBookO, objWorkSheetO 
Dim IRow, ORow, Comments, Initials, objRange 
Dim Msg, strUAMsg, ctrFnd, IPFN, OPFN, ActItem, strReqNo, ctrIP, ctrFailed 
'*------------* 
'* Open the input Excel document, and the output Excel document 
'*------------* 
If Wscript.Arguments.Count = 0 then 
  wscript.echo "Please drag a file to the icon!" 
  wscript.quit 
end if 
Set objFSO = CreateObject("Scripting.FileSystemObject") 
IpFN = trim(wscript.arguments(0)) OPFN = IPFN & "New.xls" OPFN = IPFN & "New.xls" V Complete output file name
                                                         ' Complete output file name<br>' Start the application
Set objExcel = CreateObject("Exec1.append")Set objWorkBookI = objExcel.Workbooks.Open(IPFN) 
Set objWorksheetI = objWorkBookI.Worksheets(1) 
Set objWorkBookO = objExcel.Workbooks.Add 
Set objWorksheetO = objWorkBookO.Worksheets(1) 
'*------------* 
'* Read the spreadsheet 
'*------------* 
ctrIP = 0 : ctrFnd = 0 : ctrFailed = 0 : strUAMsq = "" : \circRow = 0' The columms in the spreadsheet: 
' A - Item Number 
' B - Review Technique 
' C - Finding 
' D - Requirement Number 
' G - Testability- PASS or FAIL 
' H - Reviewer's Comments 
' I - Reviewer's initials 
For IRow = 9 to objWorksheetI.UsedRange.Rows.Count 
   ' Assign field names to some cells 
   strReqNo = objWorksheetI.Cells(IRow,4).Value 
  ActItem = objWorksheetI.Cells(IRow,5).Value 
  Comments = objWorksheetI.Cells(IRow,8).Value 
   Initials = objWorksheetI.Cells(IRow,9).Value 
  If (trim(objWorksheetI.Cells(IRow,1).Value) = "") then ' Item number is empty 
    exit for 
   end if 
   If (trim(objWorksheetI.Cells(IRow,1).Value) = "TOTAL:") then ' Item number 
     exit for 
   end if
```

```
ctrlP = ctrIP + 1 ' Count IRows processed
   ' Display where testability is empty 
   If (trim(objWorksheetI.Cells(IRow,7).Value) = "") then 
    strUAMsq = strUAMsq & "Req= " & strReqNo & " (Row=" & IRow & ")" &
         "; Testability was not completed." & vbcrlf 
     ctrFnd = ctrFnd + 1 
   end if 
   ' Display where Reviewer's Initials cell is is empty 
   If (trim(objWorksheetI.Cells(IRow,9).Value) = "") then 
    strUAMsq = strUAMsq & "Req= " & strReqNo & " (Row=" & IRow & ")" &
         "; Reviewer's initials were not supplied." & vbcrlf 
    ctrFnd = ctrFnd + 1 end if 
   ' If Failed, make sure there is something in cols C, H, and I 
   If (trim(objWorksheetI.Cells(IRow,7).Value) = "FAIL") then 
     If (trim(objWorksheetI.Cells(IRow,3).Value) = "") then 
      strUAMsg = strUAMsg & "Req= " & strReqNo & " (Row=" & IRow & ")" &
            "; Finding is missing." & vbcrlf 
         ctrFnd = ctrFnd + 1 end if 
     If (trim(objWorksheetI.Cells(IRow,8).Value) = "") then 
       strUAMsg = strUAMsg & "Req= " & strReqNo & " (Row=" & IRow & ")" & _ 
            "; Reviewer's Comments missing." & vbcrlf 
          ctrFnd = ctrFnd + 1 
        end if 
     If (trim(objWorksheetI.Cells(IRow,9).Value) = "") then 
      strUAMsq = strUAMsq & "Req= " & strReqNo & " (Row=" & IRow & ")" &
            "; Reviewer's Initials are missing." & vbcrlf 
          ctrFnd = ctrFnd + 1 
        end if 
   end if 
   ' If Passed, make sure there is NOTHING in col C 
   If (trim(objWorksheetI.Cells(IRow,7).Value) = "PASS") then 
     If (trim(objWorksheetI.Cells(IRow,3).Value) <> "") then 
      strUAMsg = strUAMsg & "Req= " & strReqNo & "; Finding supplied for passed requirement."
vbcrlf 
         ctrFnd = ctrFnd + 1 
       end if 
   end if 
   ' Now list the failed items to the output spreadsheet 
   If (objWorksheetI.Cells(IRow,7).Value) = "FAIL" then 
    ctrFailed = ctrFailed + 1 : oRow = oRow + 1 objWorksheetO.Cells(oRow,1).Value = strReqNo 
     objExcel.Columns(2).ColumnWidth = 60 
       objWorksheetO.Cells(oRow,2).Value = Comments 
       set objRange = objExcel.Range("B1").EntireColumn 
       objRange.Wraptext = true 
     objWorksheetO.Cells(oRow,3).Value = Initials 
   end if 
Next 
objWorkBookI.close 
objFSO.deleteFile(OPFN) 
objWorkbookO.SaveAs(OPFN) 
objExcel.visible = true 
Msg = "I processed " & ctrIP & " input rows." & vbcrlf 
Msg = Msg & "I found " & ctrFnd & " problems." & vbcrlf 
If ctrFnd > 0 then
```
 Msg = Msg & "They are: " & vbcrlf & strUAMsg end if Msg = Msg & ctrFailed & " requirements were failed, and written to the output spreadsheet." & vbcrlf MsgBox Msg,,wscript.scriptname

#### Divide Big Cells

This script will check for cells that are "too large" to be displayed (or printed?).

It is non-destructive, so you can run it at will.

It checks every cell for text that is greater than 1000 bytes in total. It will divide those cells into chunks of approximately 1000 bytes, and write these to a text file. It will then open Notepad. At this point, you can cut and paste the sections of text into the source spreadsheet. All lines are written in their entirety (no lines are broken up).

Features:

- Create a text file
- Open the output text file in Notepad

```
Option Explicit 
Dim objExcel, objWorkbook, objWorksheet, row, col, msg, ThisTxt, ThisLen, ctrCells, objFSO 
Dim ipFN, OPFN, objTextFile, ipLen, opLen, WshShell 
Const swDebug = false 
If Wscript.Arguments.Count = 0 then 
  wscript.echo "Please drag a file to the icon!" 
  wscript.quit 
end if 
msg = ""IpFN = trim(wscript.arguments(0)) ' Complete input file name 
Set objFSO = CreateObject("Scripting.FileSystemObject") 
OPFN = IPFN & ".DivideBigCells.txt" 
Set objTextFile = objFSO.CreateTextFile (OPFN, True) 
' Start the application 
Set objExcel = CreateObject("Excel.Application") 
objExcel.Application.visible = false ' make Excel invisible 
Set objWorkbook = objExcel.Workbooks.Open(IPFN) 
Set objWorksheet = objWorkbook.Worksheets(1) \blacksquare '<---- Hardcode the worksheet number
ctrCells = 0 
Const Threshhold = 1000 
For Row = 1 to objWorksheet.UsedRange.Rows.Count 
 For col = 1 to 9 ctrCells = ctrCells + 1 
    ThisTxt = (objWorksheet.Cells(row,col).Value) 
    ThisLen = len(ThisTxt) 
     If ThisLen > Threshhold then 
       DivideCell 
       end if 
  next 
next 
'msg = msg & "I checked " & ctrCells & " cells." & vbcrlf 
'MsgBox(Msg) 
objExcel.Application.quit ' Close the spreadsheet 
Set objWorksheet = nothing 
Set objWorkbook = nothing 
Set objExcel = nothing
```
objTextFile.close

```
' Open Notepad, and write the new stuff 
Set WshShell = WScript.CreateObject("WScript.Shell") 
WshShell.Run ("%windir%\notepad" & " " & OPFN) 
Wscript.quit 
'*------------* 
Sub DivideCell 
'*------------* 
Dim opLine, i, j, strThisLine, opPartNo 
opLine = "Row=" & row & "; col=" & col & "; length=" & ThisLen 
objTextFile.writeline(OpLine) 
objTextFile.writeline("Part 1 " & "------------------------------") 
opLine = " " : ipLen = 0 : OpLen = 0 : opPartNo = 1For i = 1 to len(Thistxt)
   ipLen = ipLen + 1 
  If mid(ThisTxt, i, 1) = vbLF then ipLen = ipLen - 1 
     If swDebug then 
      opLine = "Line len=" & ipLen & "; line=" & " " & opline 
     end if 
     objTextFile.writeline(OpLine) : OpLine = "" 
        opLen = opLen + ipLen 
        If opLen > 1000 then 
         objTextFile.writeline 
         opLen = 0 
         opPartNo = opPartNo + 1 
         objTextFile.writeline("Part " & opPartNo & " ------------------------------") 
        end if 
      ipLen = 0 else 
    opLine = opLine & mid(Thistxt,i,1) end if 
Next 
opLine = "------------------------------------------------------------------------------" 
objTextFile.writeline(OpLine)
```
End Sub

## Check to See if a Worksheet Exists

```
Set objWorkbook = objExcel.Workbooks.Open(ssVF) 
'* Check to see if the worksheet name you supplied is valid. 
WSExists = 0 
For Each objWorksheet in objWorkbook.Worksheets 
   If objWorksheet.Name = wkshname Then 
    WSExists = 1 
    Exit For 
  End If 
Next 
If wSExists = 0 Then 'Doesn't exist 
  MsgBox wkshName & ": Worksheet does not exist in the spreadsheet", vbCritical, WScript.Scriptname 
wscript.quit 
End If
```
#### Put a Border Around Cells

```
Const xlPasteValues = -4163 '(&HFFFFEFBD)
Const xlPasteFormats = -4122Const xlPasteSpecialOperationNone = -4142 '(&HFFFFEFD2)
With objExcel 
   .Range("B2").Select 
   .Selection.Copy 
   .Range("C2:BB200").Select 
   .Selection.PasteSpecial xlPasteFormats, xlPasteSpecialOperationNone, False, False 
   .Application.CutCopyMode = False 
end with
```
#### Align Cells at the Top

```
Const x1Top = -4160objSheet.Range("A1:B999").VerticalAlignment = xlTop
```
#### Highlight a Cell

```
' 1=black 2=nothing 3=red 4=green 5=blue 6=yellow 
objWorkSheetB.Cells(RowB,10).Interior.ColorIndex = 6
```
#### Create and process a RecordSet

```
' First, add an array to a recordset 
Const adVarChar = 200 'the SQL datatype is varchar
Const adOpenStatic = 3 
Const adUseClient = 3 
const adChar = 129Dim rs : Set rs = CreateObject("ADODB.RECORDSET") 
rs.CursorType = adOpenStatic 
rs.Cursorlocation = adUseClient 
rs.Fields.Append "ArEntry", adChar, 16 'String with 16 characters 
rs.open 
For I = 1 to ubound (strArray)
  rs.AddNew 
 rs("ArEntry") = strArray(i)
   rs.Update 
next 
' Now we sort it 
rs.sort = "ArEntry" 
'* Delete duplicate entries from the array 
Dim strLastEntry, strThisEntry 
strLastEntry = "Do Until rs.EOF 
   strThisEntry = rs.Fields.Item("ArEntry") 
   If strComp(strLastEntry,strThisEntry,vbTextCompare) = 0 then 
     rs.delete 
   else 
     strLastEntry = strThisEntry 
   end if 
   rs.MoveNext 
Loop
```
# VBScripts for Microsoft Word

#### Create Word Combinations

This script will create a list of all of the 4-letter combinations within a Word document. This is strictly a learning exercise, and has no other value.

Note: There is code in the program to stop processing after a set number of words are created. If you let the entire program process, it will (try to) create almost a half million lines.

Features:

- Add lines to a Microsoft Word document
- Create a line set to a specific font name and font size

```
' Words.VBS - Create a list of all 4-letter words 
' This program will add these words to a Microsoft Word document. 
Option Explicit 
Const Alphabet = "ABCDEFGHIJKLMNOPQRSTUVWXYZ" 
Dim objWord, ctrWord 
Dim L1, L2, L3, L4 
ctrWord = 0 
Set objWord = CreateObject("Word.Application") ' Launch Microsoft Word<br>objWord.Documents.Add ' Create a new document
objWord.Documents.Add
' Making Word visible will allow you to watch as the words are added to the document, but it 
' SIGNIFICANTLY slows down the processing. 
objWord.Visible = True 
' All two-letter combinations: 26**2 = 676 
' All three-letter combinations: 26**3 = 17,576 
' All four-letter combinations: 26**4 = 456,976 
Do 
 For LI = 1 to 26
    For L2 = 1 to 26
      For L3 = 1 to 26
           For L4 = 1 to 26
              ctrWord = ctrWord + 1 
              objword.selection.font.name = "Times New Roman" 
              objword.selection.font.size = 10 
              objWord.Selection.TypeText ctrWord & vbTab 
               objword.selection.font.name = "Courier New" 
               objword.selection.font.size = 12 
              objWord.Selection.TypeText mid(Alphabet, L1, 1) & _
                                          mid(Alphabet,L2,1) & _
                                           mid(Alphabet, L3, 1) & _{-} mid(Alphabet,L4,1) & _ 
                                            vbCrLf 
               If ctrWord > 17578 then ' DON'T PROCESS THE ENTIRE FILE 
                exit do 
               end if 
            next 
          next 
     next 
  next 
Loop
```
objWord.Visible = True

'Wscript.quit 'objWord.Selection.movedown 'objWord.Selection.typeparagraph()

#### Create Word Tables

This script will programmatically create a table inside a Microsoft Word document.

Features:

• Create a new Microsoft Word document

```
' Create Word Tables.vbs - Create a table programmatically in a NEW Word document 
Dim objWord, objDoc, objRange, objTable, i, j 
Const NUMBER OF ROWS = 7
Const NUMBER OF COLUMNS = 3
Set objWord = CreateObject("Word.Application") 
objWord.Visible = True 
Set objDoc = objWord.Documents.Add() | Create a NEW document
Set objRange = objDoc.Range() 
objDoc.Tables.Add objRange, NUMBER_OF_ROWS, NUMBER_OF_COLUMNS 
Set objTable = objDoc.Tables(1) ' Work with the first (and only) table 
For i = 1 to NUMBER OF ROWS
 For j = 1 to NUMBER OF COLUMNS
   objTable.Cell(i, \overline{j}). Range. Text = "Row " & i & ", Column " & j
 objTable.Cell(i, j).Range.Text = "Row " & i & ", Column " & j 
 objTable.Cell(i, j).Range.Text = "Row " & i & ", Column " & j 
  next 
next 
'ObjTable.Rows.add() ' Add a blank row 
objTable.AutoFormat(16)
```
#### Display Word Properties

This script provides an insight into some of the information that is available while inside a Word document.

```
' List Microsoft Word Properties 
Option Explicit 
On Error Resume Next ' Since we cannot trap the errors that occur
Dim objWord, objAddIn, objCaption, objDictionary, objDocument, objConverter, objFont 
Dim objLabel, objLanguage, objFile, objWindow, objBinding, objTask, objTemplate, objDialog 
Dim ctr, svFontname, svFontSize 
Set objWord = CreateObject("Word.Application") 
objWord.Documents.Add ' Create a new document 
objWord.Visible = True 
objWord.Selection.TypeText "Active Printer: " & objWord.ActivePrinter & vbCRLF 
For Each objAddIn in objWord.AddIns 
   objWord.Selection.TypeText "AddIn: " & objAddIn & vbCRLF 
Next 
objWord.Selection.TypeText "Application: " & objWord.Application & vbCRLF 
objWord.Selection.TypeText "Assistant: " & objWord.Assistant & vbCRLF 
objWord.Selection.TypeText vbcrlf 
objWord.Selection.TypeText "AutoCaptions (" & objWord.AutoCaptions.Count & "):" & vbCRLF 
ctr = 0For Each objCaption in objWord.AutoCaptions 
 ctr = str + 1 objWord.Selection.TypeText "- " & ctr & ": " & objCaption & vbCRLF 
Next 
objWord.Selection.TypeText vbcrlf 
objWord.Selection.TypeText "Automation Security: " & objWord.AutomationSecurity & vbCRLF 
objWord.Selection.TypeText "Background Printing Status: " & objWord.BackgroundPrintingStatus & 
vbCRLF 
objWord.Selection.TypeText "Background Saving Status: " & objWord.BackgroundSavingStatus & vbCRLF 
objWord.Selection.TypeText "Browse Extra File Type: " & objWord.BrowseExtraFileTypes & vbCRLF 
objWord.Selection.TypeText "Build: " & objWord.Build & vbCRLF 
objWord.Selection.TypeText "Caps Lock: " & objWord.CapsLock & vbCRLF 
objWord.Selection.TypeText "Caption: " & objWord.Caption & vbCRLF 
objWord.Selection.TypeText vbcrlf 
objWord.Selection.TypeText "Caption Labels (" & objWord.CaptionLabels.Count & "):" & vbCRLF 
ctr = 0For Each objLabel in objWord.CaptionLabels 
 ctr = str + 1 objWord.Selection.TypeText "- " & ctr & ": " & objLabel & vbCRLF 
Next 
objWord.Selection.TypeText vbcrlf 
objWord.Selection.TypeText "Check Language: " & objWord.CheckLanguage & vbCRLF 
For Each objAddIn in objWord.COMAddIns 
  objWord.Selection.TypeText "COM AddIn: " & objAddIn & vbCRLF 
Next 
objWord.Selection.TypeText "Creator: " & objWord.Creator & vbCRLF 
For Each objDictionary in objWord.CustomDictionaries 
   objWord.Selection.TypeText "Custom Dictionary: " & objDictionary & vbCRLF
```
Next

objWord.Selection.TypeText "Customization Context: " & objWord.CustomizationContext & vbCRLF objWord.Selection.TypeText "Default Legal Blackline: " & objWord.DefaultLegalBlackline & vbCRLF objWord.Selection.TypeText "Default Save Format: " & objWord.DefaultSaveFormat & vbCRLF objWord.Selection.TypeText "Default Table Separator: " & objWord.DefaultTableSeparator & vbCRLF objWord.Selection.TypeText vbcrlf objWord.Selection.TypeText "Dialogs (" & objWord.Dialogs.Count & "), not listed." & vbCRLF ' Displaying these dialogues as above does funny things to the Word document. ' #68 (199) will wipe out the text in the document and start all over. ' Another will do something with Outlook. 'objWord.Dialogs(80).Show ' Word help dialogue objWord.Selection.TypeText "Display Alerts: " & objWord.DisplayAlerts & vbCRLF objWord.Selection.TypeText "Display Recent Files: " & objWord.DisplayRecentFiles & vbCRLF objWord.Selection.TypeText "Display Screen Tips: " & objWord.DisplayScreenTips & vbCRLF objWord.Selection.TypeText "Display Scroll Bars: " & objWord.DisplayScrollBars & vbCRLF For Each objDocument in objWord.Documents objWord.Selection.TypeText "Document: " & objDocument & vbCRLF Next objWord.Selection.TypeText "Email Template: " & objWord.EmailTemplate & vbCRLF objWord.Selection.TypeText "Enable Cancel Key: " & objWord.EnableCancelKey & vbCRLF objWord.Selection.TypeText "Feature Install: " & objWord.FeatureInstall & vbCRLF objWord.Selection.TypeText vbcrlf objWord.Selection.TypeText "File Converters (" & objWord.FileConverters.Count & "):" & vbCRLF  $ctr = 0$ For Each objConverter in objWord.FileConverters  $ctr = str + 1$  objWord.Selection.TypeText "- " & ctr & ": " & objConverter & vbCRLF Next objWord.Selection.TypeText vbcrlf objWord.Selection.TypeText "Focus In MailHeader: " & objWord.FocusInMailHeader & vbCRLF objWord.Selection.TypeText vbcrlf objWord.Selection.TypeText "Font names (" & objWord.Fontnames.Count & "):" & vbCRLF  $ctr = 0$ For Each objFont in objWord.FontNames  $ctr = ctr + 1$  objWord.Selection.TypeText "- " & ctr & ": " & objFont & vbCRLF Next objWord.Selection.TypeText vbcrlf objWord.Selection.TypeText "Height: " & objWord.Height & vbCRLF ' This isn't working. The system complains about objBinding. 'For Each objBinding in objWord.KeyBindings ' objWord.Selection.TypeText "Key Binding: " & objBinding & vbCRLF 'Next objWord.Selection.TypeText vbcrlf objWord.Selection.TypeText "LandscapeFontnames (" & objWord.LandScapeFontnames.Count & "):" & vbCRLF  $ctr = 0$ For Each objFont in objWord.LandscapeFontNames  $ctr = ctr + 1$  objWord.Selection.TypeText "- " & ctr & ": " & objFont & vbCRLF Next objWord.Selection.TypeText vbcrlf

```
objWord.Selection.TypeText "Languages (" & objWord.Languages.Count & "):" & vbCRLF 
ctr = 0For Each objLanguage in objWord.Languages 
 ctr = str + 1 objWord.Selection.TypeText "- " & ctr & ": " & objLanguage & vbCRLF 
Next 
objWord.Selection.TypeText vbcrlf 
objWord.Selection.TypeText "Left" & objWord.Left & vbCRLF 
objWord.Selection.TypeText "Mail System: " & objWord.MailSystem & vbCRLF 
objWord.Selection.TypeText "MAPI Available: " & objWord.MAPIAvailable & vbCRLF 
objWord.Selection.TypeText "Math Coprocessor Available: " & objWord.MathCoprocessorAvailable & 
vbCRLF 
objWord.Selection.TypeText "Mouse Available: " & objWord.MouseAvailable & vbCRLF 
objWord.Selection.TypeText "Name: " & objWord.Name & vbCRLF 
objWord.Selection.TypeText "Normal Template: " & objWord.NormalTemplate & vbCRLF 
objWord.Selection.TypeText "Num Lock: " & objWord.NumLock & vbCRLF 
objWord.Selection.TypeText "Parent: " & objWord.Parent & vbCRLF 
objWord.Selection.TypeText "Path: " & objWord.Path & vbCRLF 
objWord.Selection.TypeText "Path Separator: " & objWord.PathSeparator & vbCRLF 
objWord.Selection.TypeText "Print Preview: " & objWord.PrintPreview & vbCRLF 
objWord.Selection.TypeText vbcrlf 
objWord.Selection.TypeText "Recent Files (" & objWord.RecentFiles.Count & "):" & vbCRLF 
ctr = 0For Each objFile in objWord.RecentFiles 
  ctr = str + 1 objWord.Selection.TypeText "- " & ctr & ": " & objFile & vbCRLF 
Next 
objWord.Selection.TypeText vbcrlf 
objWord.Selection.TypeText "Screen Updating: " & objWord.ScreenUpdating & vbCRLF 
objWord.Selection.TypeText "Show Visual Basic Editor: " & objWord.ShowVisualBasicEditor & vbCRLF 
objWord.Selection.TypeText "Special Mode: " & objWord.SpecialMode & vbCRLF 
svFontName = objword.selection.font.name 
svFontSize = objword.selection.font.size 
objWord.Selection.TypeText "Startup Path: " 
objword.selection.font.name = "Courier New" 
objword.selection.font.size = 8 
objWord.Selection.TypeText objWord.StartupPath & vbCRLF 
objword.selection.font.name = svFontName 
objword.selection.font.size = svFontSize 
objWord.Selection.TypeText vbcrlf 
objWord.Selection.TypeText "Tasks (" & objWord.Tasks.Count & "):" & vbCRLF 
ctr = 0For Each objTask in objWord.Tasks 
  ctr = str + 1 objWord.Selection.TypeText "- " & ctr & ": " & objTask & vbCRLF 
Next 
objWord.Selection.TypeText vbcrlf 
For Each objTemplate in objWord.Templates 
   objWord.Selection.TypeText "Template: " & objTemplate & vbCRLF 
Next 
objWord.Selection.TypeText vbcrlf 
objWord.Selection.TypeText "Top: " & objWord.Top & vbCRLF 
objWord.Selection.TypeText "Usable Height: " & objWord.UsableHeight & vbCRLF 
objWord.Selection.TypeText "Usable Width: " & objWord.UsableWidth & vbCRLF 
objWord.Selection.TypeText "User Address: " & objWord.UserAddress & vbCRLF 
objWord.Selection.TypeText "User Control: " & objWord.UserControl & vbCRLF
```
```
objWord.Selection.TypeText "User Initials: " & objWord.UserInitials & vbCRLF 
objWord.Selection.TypeText "User Name: " 
svFontName = objword.selection.font.name 
svFontSize = objword.selection.font.size 
objword.selection.font.name = "Times New Roman" 
objword.selection.font.size = 18 
objWord.Selection.TypeText objWord.UserName & vbCRLF 
objword.selection.font.name = svFontname 
objword.selection.font.size = svFontSize 
objWord.Selection.TypeText "Version: " & objWord.Version & vbCRLF 
objWord.Selection.TypeText "Visible: " & objWord.Visible & vbCRLF 
objWord.Selection.TypeText "Width: " & objWord.Width & vbCRLF 
For Each objWindow in objWord.Windows 
   objWord.Selection.TypeText "Window: " & objWindow & vbCRLF 
Next 
objWord.Selection.TypeText "Window State: " & objWord.WindowState & vbCRLF 
'objWord.Quit 
objWord.Selection.TypeText "*--- END OF LIST ---*" & vbCRLF 
WScript.quit 
Sub CheckError(ErrSrc) 
If Err.Number <> 0 then 
  Msg = "Exception:" & vbCrLf &_ 
        " Error number: " & Err.Number & vbCrLf &
          Error description: '" & Err.Description & vbCrLf & _
             Source" & ErrSrc
  MsgBox Msg,,"Error?" 
end if 
End Sub
```
# Variable Name Summary

This program will list variable names: where and how they are defined, and the instructions that reference those variable names. The input in an Assembler Language compiled source listing.

- Add Microsoft Word headers and footers, complete with running page numbers.
- Load lines from an input text file into a fixed array.
- Set the output page margins on the Word document.
- Input file name is supplied on the command line, or alternately, by dragging and dropping the input file name in Explorer onto the name of the script.

```
Option Explicit 
Dim ipPath, objFSO, Msg, arStmts(20000), ipLine, objWord, ctrStmts 
Dim objDoc<br>Const OPLIMIT = 999
                                  Const OPLIMIT = 999 '<------------------------------------- 
Const wdSeekPrimaryFooter = 4 
Const wdSeekPrimaryHeader = 1 
Const wdSeekMainDocument = 0 
Const wdAlignParagraphCenter = 1 
Const wdFieldPage = 33 
Const wdFieldNumPages = 26 
ProcInit 'Initialization<br>Proc01 'Add all of the
                   ' Add all of the Assembler statements to an array
Proc02 ' Process the variables (via the cross-reference)
MsgBox Msg, , Wscript. Scriptname & " completed."
Set objFSO = nothing
WScript.quit 
'*------------* 
'* Initialization 
'*------------* 
Sub ProcInit 
If Wscript.Arguments.Count = 0 then 
   wscript.echo "Please drag a file to the icon!" 
  wscript.quit 
end if 
IpPath = wscript.arguments(0) ' Complete input file name 
Msg = "IpFile: " & IPPath & vbCRLF 
Set objFSO = CreateObject("Scripting.FileSystemObject") 
Set objWord = CreateObject("Word.Application") ' Launch Microsoft Word 
Set objDoc = objWord.Documents.AddobjWord.Visible = True 
objword.ActiveDocument.pagesetup.leftmargin = 50 ' Pixels??? 
objword.ActiveDocument.pagesetup.rightmargin = 50 ' Pixels??? 
' Header 
objWord.ActiveWindow.ActivePane.View.SeekView = wdSeekPrimaryHeader 
objword.selection.font.name = "Times New Roman" 
objword.selection.font.size = 14 
objWord.selection.Paragraphs.Alignment = wdAlignParagraphCenter 
objWord.Selection.TypeText IPPath 
ProcFooter
```

```
End Sub 
'*------------* 
'* Add all of the Assembler statements to an array 
'*------------* 
Sub Proc01 
Dim objIpFile, ipLine, swInStmts, ctrIP, stmtno 
Set objIpFile = objFSO.OpenTextFile(IPPath) 
ctrIp = 0 : ctrStmts = 0swInStmts = "N" 
Do Until objIPFile.AtEndOfStream 
   ipLine = RTrim(objIPFile.ReadLine) : CtrIP = CtrIP + 1 
   if swInStmts = "N" then 
    If mid(Ipline, 37, 4) = "STMT" then swInStmts = "Y" 
     end if 
   end if 
   if swInStmts = "Y" then 
    If mid(Tpline,51,21) = "RELOCALION DICTIONARY" then <br/>\nswInSt mts = "X" " We are doneI We are done
     end if 
   end if 
   if swInStmts = "Y" then 
     ' Lines to skip 
    if (mid(Ipline, 42, 1) = "") or
          (\text{left}(\text{Iphine},1) = "1") \text{ or }(mid(ip\overline{Line}, 4, 14) = "ACTIVE USING:") then else 
      stmtno = mid(Ipline, 36, 5) If IsNumeric(stmtno) then 
         ctrStmts = ctrStmts + 1 
        arStmts(stmtno) = mid(Ipline, 36, 78) ' Add it to the nth entry
         end if 
        end if 
   end if 
loop 
objIPfile.Close() 
Set objIPFile = nothing 
Msg = "Records read: " & ctrIP & vbcrlf 
Msg = Msg & "arStmts added: " & ctrStmts & vbcrlf 
End Sub 
'*------------* 
'* Process the variables (via the Cross-Reference) 
'*------------* 
Sub Proc02 
Dim objIpFile, swInXref, ctrIP, ctrXRef 
Set objIpFile = objFSO.OpenTextFile(IPPath) 
ctrIp = 0swInXRef = "N" 
ctrXref = 0 
Do Until objIPFile.AtEndOfStream 
   ipLine = RTrim(objIPFile.ReadLine) : CtrIP = CtrIP + 1 
   if swInXref = "N" then 
     If mid(IpLine,33,43) = "ORDINARY SYMBOL AND LITERAL CROSS REFERENCE" then 
       swInXref = "Y" 
     end if 
   end if 
   if swInXref = "Y" then 
    If mid(Ipline,2,1) = "=" then 's contact we are done.
```

```
 'wscript.echo "I found the END of the cross-ref section (the first literal)" 
       swInXref = "X" 
        end if 
   end if 
   if swInXref = "Y" then 
    ctrXRef = ctrXRef + 1 
   ' Lines to skip 
      if (left(Ipline, 8) = "1" ") or
          (left(Tpline, 7) = "-SYMBOL") then
        else 
      Proc021 ' Process this variable
     end if 
   end if 
   if ctrXref > OPLIMIT then 
     exit do 
   end if 
loop 
objIPfile.Close() 
Set objIPFile = nothing 
Msg = "XRef recs read: " & ctrXRef & vbcrlf 
End Sub 
'*------------* 
'* Process one variable 
'*------------* 
Sub Proc021 
Dim ipLabel, ipLength, ipAddress, ipType, ipDefn, ipRefs, Msg2, i, strWk 
Dim stmtno, stmtbody, arWord, refNo 
if mid(Ipline, 2, 8) <> space(8) then
  ipLabel = mid(IpLine,2,8) ' Assembler label 
end if 
ipLength = mid(IpLine,12,5) ' Length 
ipAddress = mid(Ipline,18,8) 'Address<br>
inTwo = mid(Ipline,40,1) 'Type
ipType = mid(IpLine,40,1)<br>
ipDefn = mid(IpLine,56,6)
                                ' Defined at statement no.
if mid(Ipline, 2, 8) = space(8) then ipRefs = ipRefs & mid(IpLine,63,55) ' References 
else 
   ipRefs = mid(IpLine,63,55) ' References 
end if 
' Process the definition statement 
If trim(ipDefn) <> "" then 
   objword.selection.font.name = "Courier New" 
   objword.selection.font.size = 10 
   Msg2 = "Variable=" & trim(ipLabel) & "; " 
   Msg2 = Msg2 & "length=" & ipLength & "; " 
   Msg2 = Msg2 & "Address=" & ipAddress & "; " 
   Msg2 = Msg2 & "type=" & ipType 
   objWord.Selection.TypeText Msg2 & vbcrlf 
   objword.selection.font.size = 9 
  Msg2 = " DEFN (" & trim(ipdefn) & "):" & vbTab
   strWk = arStmts(ipdefn) & space(7) 
  stmtbody = Right(strWk, len(strWk)-6)
   Msg2 = Msg2 & stmtbody 
   objWord.Selection.TypeText Msg2 & vbcrlf 
end if 
' Process the references now. 
IpRefs = trim(IpRefs) 
arWord = Split(IpRefs)
```

```
for each RefNo in arWord 
   Refno = trim(Refno) 
   If Refno <> "" then 
    If right(RefNo, 1) = "B" then Refno = left(RefNo, len(RefNo) - 1)If right(RefNo, 1) = "D" then Refno = left(RefNo, len(RefNo) - 1)
    If right(RefNo, 1) = "M" then Refno = left(RefNo, len(RefNo) - 1)
    If right(RefNo, 1) = "U" then Refno = left(RefNo, len(RefNo) - 1)
     objword.selection.font.size = 9 
    Msg2 = " REF (" & RefNo & ") : " & vbrab" strWk = arStmts(RefNo) & space(7) 
    stmtbody = Right(strWk, len(strWk)-6)
     Msg2 = Msg2 & stmtbody 
     objWord.Selection.TypeText Msg2 & vbcrlf 
   end if 
next 
objWord.Selection.TypeText vbcrlf 
End Sub 
'*------------* 
'* Process the Footer 
'*------------* 
Sub ProcFooter 
Dim strWk 
With objWord 
   .ActiveWindow.ActivePane.View.SeekView = wdSeekPrimaryFooter 
   .selection.font.size = 08 
   .selection.Paragraphs.Alignment = wdAlignParagraphCenter 
   .Selection.TypeText Now() & " - Page " 
   .Selection.Fields.Add .Selection.Range,wdFieldPage 
   .Selection.TypeText " of " 
   .Selection.Fields.Add .Selection.Range,wdFieldNumPages 
end with
```

```
'objWord.Selection.TypeText strwk
```
objWord.ActiveWindow.ActivePane.View.Seekview = wdSeekMainDocument End Sub

# Copy a Text File into a Word Document

This program will read a text file and copy it into a Word document. One particular feature of this program is that it inserts the file name, dynamically, into the footer.

- Read a text file.
- Write a Microsoft Word document.
- Use command-line path names (allowing drag-and-drop invocation).
- Add the document's file name (including pathname), last edited date, page number, and number of pages to the footer.

```
Option Explicit 
Dim objFSO, objIPFile, FN, ipPath 
Dim CtrIP, ctrOP, ipLine, OPLine, objWord, objDoc 
Dim Msg, i 
Const OpLimit = 1000 \blacksquareConst wdSeekPrimaryFooter = 4 
Const wdSeekPrimaryHeader = 1 
Const wdSeekMainDocument = 0 
Const wdAlignParagraphCenter = 1 
Const wdFieldPage = 33 
Const wdFieldNumPages = 26 
Const wdFieldEmpty = -1Const wdFieldFileName = 29 
If Wscript.Arguments.Count = 0 then 
   wscript.echo "Please drag a file on top of the icon!" 
  wscript.quit 
end if 
ipPath = wscript.arguments(0) ' Complete input file name 
Set objFSO = CreateObject("Scripting.FileSystemObject") 
Set objIpFile = objFSO.OpenTextFile(IPPath) 
Set objWord = CreateObject("Word.Application") ' Launch Microsoft Word 
Set objDoc = objWord.Documents.Add ' Create a new document 
objWord.Visible = True 
objword.ActiveDocument.pagesetup.leftmargin = 50 ' Pixels??? 
objword.ActiveDocument.pagesetup.rightmargin = 50 ' Pixels??? 
ProcHeader 
ProcFooter 
CtrIP = 0 : CtrOP = 0Do Until objIPFile.AtEndOfStream 
   ipLine = RTrim(objIPFile.ReadLine) : CtrIP = CtrIP + 1 
  If (left(Ipline,1) = "<-") or
     (instr(1, Ipline, "<html>~", vbracket (compare) > 0) or
      (instr(1,IpLine,"<tt>",vbTextCompare) > 0) or _ 
      (instr(1,IpLine,"<td w",vbTextCompare) > 0) then 
     ctrSkipped = ctrSkipped + 1 
   else 
    opLine = ipLine 
    objword.selection.font.size = 12 
    objWord.selection.TypeText opLine & vbcrlf 
      CtroP = CtroP + 1
```

```
 if ctrOP > opLimit then 
         wscript.quit 
        end if 
   end if 
loop 
objIPfile.Close() 
Msq = "Msg = Msg & "IpFile: " & IPPath & vbCRLF 
Msg = Msg & CtrIP & " records read. " & vbCRLF
MsgBox Msg,, Wscript.Scriptname
Set objFSO = nothing
Set objIPFile = nothing 
Set objOPFile = nothing 
wscript.quit 
'*------------* 
'* Process the Header 
'*------------* 
Sub ProcHeader 
With objWord 
   .ActiveWindow.ActivePane.View.SeekView = wdSeekPrimaryHeader 
   .selection.font.name = "Times New Roman" 
   .selection.Paragraphs.Alignment = wdAlignParagraphCenter 
   .selection.font.size = 14 
   .Selection.TypeText "Module Linkage Report" & vbcrlf 
   .selection.font.size = 12 
   .Selection.TypeText "Input: " & IPPath 
end with 
End sub 
'*------------* 
'* Process the Footer 
'*------------* 
Sub ProcFooter 
With objWord 
   .ActiveWindow.ActivePane.View.SeekView = wdSeekPrimaryFooter 
   .selection.font.size = 08 
   .selection.Paragraphs.Alignment = wdAlignParagraphCenter 
   .Selection.Fields.Add .Selection.Range,wdFieldFileName,"\p",false 
   .Selection.TypeText " - " & Now() & " - Page " 
   .Selection.Fields.Add .Selection.Range,wdFieldPage 
   .Selection.TypeText " of " 
   .Selection.Fields.Add .Selection.Range,wdFieldNumPages 
end with 
objWord.ActiveWindow.ActivePane.View.Seekview = wdSeekMainDocument 
End Sub
```
### Process a Word Document

This program will read a Microsoft Word document, clean up the special characters, and load it into a string array. It will add linefeeds where necessary. Finally, it will write the file to a text file.

- Read a Microsoft Word document.
- Use command-line path names (allowing drag-and-drop invocation).
- Write a text file.

```
Option Explicit 
Dim objFSO, objOPFile, objWord, objDoc, objSelection, objRange 
Dim strDocument, strContents, strContents2 
Dim FN, opPath, ThisChar 
Dim Msg, i 
Const wdDoNotSaveChanges = 0 
If Wscript.Arguments.Count = 0 then 
  wscript.echo "Please drag a file on top of the icon!" 
  wscript.quit 
end if 
strDocument = wscript.arguments(0) ' Complete input file name 
Set objWord = CreateObject("Word.Application") 
objWord.Visible = False 
objWord.DisplayAlerts = False ' Do not display file type warnings for older 
versions 
objWord.Documents.Open strDocument,,True ' Open document in Read-only mode 
Set objDoc = objWord.ActiveDocument ' Create a reference to the current document
'Remove any Word-specific formatting 
Set objSelection = objWord.Selection 
objSelection.ClearFormatting 
Set objRange = objDoc.Content ' Create a Range object of the file's contents
strContents = objRange.Text ' Grab the text within that range
strContents = objWord.CleanString(strContents) ' Remove any non-printing characters such as 
bullets 
objWord.Quit wdDoNotSaveChanges 'Close Word without saving changes to the document 
' Word has created strContents, and separated each text line by ONLY a carriage return. 
' We need to add line feeds. 
strContents2 = "" 
For i = 1 to len(strContents)
 ThisChar = mid(strContents, i, 1)
  If ThisChar = vbCR then 
    strContents2 = strContents2 & vbcrlf 
   else 
    strContents2 = strContents2 & ThisChar 
  end if 
Next 
OpPath = "\\Dmvfsp08\mwdxg12$\Assignments\Misc\document.txt" 
Set objFSO = CreateObject("Scripting.FileSystemObject") 
Set objOPFile = objFSO.CreateTextFile(OPPath) 
objOPFile.write(strContents2) 
objOPfile.Close() 
Msg = "Command complete!"
```
MsgBox Msg,, Wscript.Scriptname

Set objOPFile = nothing Set objFSO = nothing Set objOPFile = nothing Set objSelection = nothing Set objDoc = nothing Set objWord = nothing

# Create Days of Year

This program will generate a series of dates in the long date format.

Features:

- Add text to a Word document: bold, unbold
- Format a date

```
Option Explicit 
Dim objWord, objDoc 
Dim Msg, i, dtdate 
Set objWord = CreateObject("Word.Application") ' Launch Microsoft Word 
Set objDoc = objWord.Documents.AddobjWord.Visible = True 
dtDate = #01/01/2011#objWord.selection.font.size = 12 
objWord.selection.font.name = "Times New Roman" 
For i = 1 to 16
   objWord.selection.font.bold = true 
   objWord.Selection.TypeText FormatDateTime(dtDate,vbLongDate) & vbcrlf 
   objWord.selection.font.bold = false 
   objWord.Selection.TypeText vbcrlf 
   dtDate = dtDate + 1 
Next 
Msq = "Done"MsgBox Msg, , Wscript. Scriptname
```
wscript.quit

## Print a Mainframe Listing

This program will copy a mainframe listing to a Word document. It will process the ASA control character '1' by issuing a page break in Word. It will also process the '0' control character. This script demonstrates some of the esoteric formatting of Word documents, like margins, orientation, etc.

Option Explicit Const wdSeekPrimaryFooter = 4 Const wdSeekPrimaryHeader = 1 Const wdSeekMainDocument = 0 Const wdAlignParagraphCenter = 1 Const wdFieldPage = 33 Const wdFieldNumPages = 26 Const wdFieldEmpty = -1 Const wdFieldFileName = 29 Const wdPageBreak = 7 Const wdOrientPortrait = 0 Const wdOrientLandscape = 1 Const wdPrintView = 3 Dim objFSO, objIPFile, FN, ipPath, initFSO Dim CtrIP, ipLine, OPLine, objWord, objDoc, ctrOP Dim Msg, i, ctlchar ' Allow the user to choose an input file Set ObjFSO = CreateObject("UserAccounts.CommonDialog") ObjFSO.Filter = "An Assembler listing text file|\*.txt" objFSO.InitialDir = "C:\My Documents\source listings\" InitFSO = ObjFSO.ShowOpen If InitFSO = True Then IpPath = ObjFSO.Filename else MsgBox "You did not select a file!",,wscript.Scriptname Wscript.Quit End If ' Establish access to the input file Set objFSO = CreateObject("Scripting.FileSystemObject") Set objIpFile = objFSO.OpenTextFile(IPPath) ' Establish access to the output file (Word document) Set objWord = CreateObject("Word.Application") ' Launch Microsoft Word Set objDoc = objWord.Documents.Add ' Create a new document objWord.Visible = True ' Change to Print Layout View objWord.ActiveWindow.Activepane.View.Type = wdPrintView With objword.ActiveDocument.pagesetup .Orientation = wdOrientLandscape .LeftMargin = objword.InchesToPoints(0.17) .RightMargin = objword.InchesToPoints(0.17) .TopMargin = objword.InchesToPoints(0.25) end with CtrIP =  $0$  : ctrOP =  $0$ ProcHeader ProcFooter Do Until objIPFile.AtEndOfStream Objword.selection.font.name = "Courier New" objword.selection.font.size = 9

```
 ipLine = RTrim(objIPFile.ReadLine) : CtrIP = CtrIP + 1 
   ctlchar = left(IpLine,1) 
   if ctlchar = "1" then 
     if ctrIP > 1 then objword.Selection.InsertBreak(wdPageBreak) 
   end if 
   If ctlchar = "0" then 
     objWord.selection.TypeText " " & vbcrlf ' Blank line 
    CtroP = CtroP + 1 end if 
   If len(IpLine) > 0 then 
     opLine = right(ipLine,len(IpLine)-1) 
   else 
    opLine = "" 
   end if 
   objWord.selection.TypeText opLine & vbcrlf 
  C \text{trOP} = C \text{trOP} + 1loop 
objIPfile.Close() 
Msq = ""
Msg = Msg & "IpFile: " & IPPath & vbCRLF 
Msg = Msg & "- " & CtrIP & " records read. " & vbCRLF 
MsgBox Msg, , Wscript.Scriptname
Set objFSO = nothing
Set objIPFile = nothing 
wscript.quit 
'*------------* 
'* Process the Header 
'*------------* 
Sub ProcHeader 
exit sub ' If you want a heading later, comment this statement 
With objWord 
   .ActiveWindow.ActivePane.View.SeekView = wdSeekPrimaryHeader 
   .selection.font.name = "Times New Roman" 
   .selection.Paragraphs.Alignment = wdAlignParagraphCenter 
   .selection.font.size = 14 
   .Selection.TypeText ipPath 
   .selection.font.size = 12 
end with 
End sub 
'*------------* 
'* Process the Footer 
'*------------* 
Sub ProcFooter 
With objWord 
   .ActiveWindow.ActivePane.View.SeekView = wdSeekPrimaryFooter 
   .selection.font.size = 08 
   .selection.Paragraphs.Alignment = wdAlignParagraphCenter 
   .Selection.Fields.Add .Selection.Range,wdFieldFileName,"\p",false 
   .Selection.TypeText " - " & Now() & " - Page " 
   .Selection.Fields.Add .Selection.Range,wdFieldPage 
   .Selection.TypeText " of " 
   .Selection.Fields.Add .Selection.Range,wdFieldNumPages 
end with 
objWord.ActiveWindow.ActivePane.View.Seekview = wdSeekMainDocument 
End Sub
```
# VBScripts for Microsoft Outlook

# Display Current Appointments

This script will display the current month's calendar in a web page (HTML). It will then look at all of the appointments in the calendar, and display the ones that are current in the current week, the next week, and the week after that.

The program has set a switch to look at ALL occurrences of recurring tasks. This can amount to a high number, and will be an unlimited number if no end date is specified. Therefore, the program MUST provide a limit to the number of recurring items it looks at for each appointment. This one looks at the first 365, so it will see an item that started as far back as a year.

- Create a monthly calendar
- Create a web page
- Interview all appointments in the calendar

```
Option Explicit 
Const DefaultCalendarBorderColor = "#000000" 
Const highlightcolor = "Yellow" 
Dim objFSO, objTF 
Dim weekstogo, borderSize, borderColor, monthName 
Dim thisday, mydate, myday, iThisMonth, iThisYear, strFirstmdy 
Dim iFirstDayofThisMonth, iDaysThisMonth, iDayToDisplay 
Dim opLine, i, x, daysOffset, daysLeft, decWeekstogo, Msg 
Dim iDayofYear, IE, wshShell, strOutput 
Dim strWebPagename, tempfolder, iCount, oCount, MyItems, CurrAppt, dtThisMonday, dtTheSundayAfter 
borderSize = 1 
borderColor = DefaultCalendarBorderColor 
thisday = Day(Date) 
myDate = Date 
myDay = DatePart("D", Date) 
iThisMonth = Month(Date) 
iThisYear = Year(Date) 
strFirstmdy = (iThisMonth & "/1/" & iThisYear)
iFirstDayofThisMonth = DatePart("W", strFirstmdy) 
' Store the month names into an array. 
ReDim monthName(13)<br>monthName(0) = "Space"
                                   'Set element 0 to garbage so I don't have to do math later
monthName(1) = "January"monthName(2) = "February"monthName(3) = "March"
monthName(4) = "April"
monthName(5) = \overline{\text{''}}May"
monthName(6) = \overline{\text{''June}}"
monthName(7) = "July"monthName(8) = "August"monthName(9) = "September" 
monthName(10) = "October"
monthName(11) = "November"
monthName(12) = "December"
'Calculate number of days this month 
If iThisMonth = 12 Then
```

```
iDaysThisMonth = DateDiff("d", strFirstmdy, ("1/1/" \& (iThisYear+1)))Else 
  iDaysThisMonth = DateDiff("d", strFirstmdy, ((iThisMonth+1) & "/1/" & iThisYear))
End If 
1 * - - - - - - - - - - + \kappa'* Begin creation of the output file here 
      ------+&6Set ObjFSO = CreateObject("Scripting.FileSystemObject") 
' We don't use "temporary" file names, because they really aren't, and they hang around forever,
' or until someone specifically deletes them. 
strWebPagename = CreateObject("Scripting.FileSystemObject").GetAbsolutePathName(".") & _
                  "\VBSCalendar.html" 
Set objTF = objFSO.CreateTextFile(strWebPageName) 
objTF.writeline("<%@ LANGUAGE=""VBSCRIPT"" %>") 
objTF.writeline("<HTML>") 
objTF.writeline("<HEAD>") 
objTF.writeline("<TITLE>My Calendar</TITLE>") 
objTF.writeline("</HEAD>") 
objTF.writeline("<body bgcolor=""#FFFFD8"">") 
Msg = FormatDateTime(Now(),vbLongDate) 
objTF.writeline("<center><h1>" & msg & "</h1>") 
OpLine = "<table cellpadding=""4"" cellspacing=""1"" border=""0"" bgcolor=""#ffffff"">" 
OpLine = OpLine & "<tr><td colspan=""7""align=""center"" bgcolor=Yellow><b>"
OpLine = OpLine & (monthName(iThisMonth) & " " & iThisYear) & "</b></td></tr>"
objTF.writeLine(OpLine) 
' Write the row of weekday initials 
objTF.writeLine("<tr>") 
objTF.writeLine("<td align=""center"" bgcolor=""#A1C6D1"">S</td>") 
objTF.writeLine("<td align=""center"" bgcolor=""#A1C6D1"">M</td>") 
objTF.writeLine("<td align=""center"" bgcolor=""#A1C6D1"">T</td>") 
objTF.writeLine("<td align=""center"" bgcolor=""#A1C6D1"">W</td>") 
objTF.writeLine("<td align=""center"" bgcolor=""#A1C6D1"">R</td>") 
objTF.writeLine("<td align=""center"" bgcolor=""#A1C6D1"">F</td>") 
objTF.writeLine("<td align=""center"" bgcolor=""#A1C6D1"">S</td>") 
objTF.writeLine("</tr>") 
objTF.writeLine("<tr>") 
'Now write the first row 
For i = 1 to 7
   if i = iFirstDayofThisMonth Then 
     iDayToDisplay = 1 
   elseif i > iFirstDayofThisMonth Then 
     iDayToDisplay = iDayToDisplay + 1 
   else 
    iDayToDisplay="  "
   end if 
   if iDayToDisplay = thisDay Then 
    Msg = "<td align=center bgcolor=Yellow><b>" & iDayToDisplay & "</b></td>"
   else 
   Msq = "<td align=center>" & iDayToDisplay & "</td>"
   end If 
   objTF.writeLine(Msg) 
Next 
' Now, display the rest of the month. 
' First figure out how many weeks are left to write 
daysOffSet = 8 - iFirstDay of ThisMonthdaysLeft = iDaysThisMonth - daysOffset 
decWeekstogo = Round ((\text{daysLeft}/7), 2)
```

```
' I think this logic is screwy. 
If decweekstogo > 4 Then 
     weekstogo = 5 
ElseIf decweekstogo > 3 and decweekstogo \leq 4 Then
    weekstogo = 4 
Else 
     weekstogo = 3 
End if 
' Now write the rows and populate the data 
For x = 1 To weekstogo
   objTF.writeLine("<tr>") 
  For i = 1 To 7
     If iDayToDisplay < iDaysThisMonth then 
       iDayToDisplay = iDayToDisplay + 1 
     else 
      iDayToDisplay = " "
     End If 
     if iDayToDisplay = thisDay then 
      Msg = "<td align=center bgcolor=Yellow><br />b>" & iDayToDisplay & "</b></td>"
     else 
      Msg = "<td align=center>" & iDayToDisplay & "</td>"
        end If 
     objTF.writeLine(Msg) 
   Next 
   objTF.writeLine("</tr>") 
Next 
objTF.writeLine("</table>") 
objTF.writeLine("</center>") 
' The calendar is finished displaying. Now display some information that *might* be useful. 
iDayofYear = DateDiff("d","01/01/" & year(now), month(now) & "/" & day(now) & "/" & year(now)) + 1
objTF.writeLine("The Day of the Year is " & iDayofYear) 
ProcessOutlook '* Display any meetings from Outlook 
objTF.writeLine("</BODY>") 
objTF.writeLine("</HTML>") 
objTF.close 
'*------------*& 
'* Now display the web page 
'*------------*& 
Set wshShell = WScript.CreateObject ("WSCript.shell") 
Set IE = CreateObject("InternetExplorer.Application") 
IE.visible = 1 
IE.navigate("file:" & strWebPagename) 
'* We can't delete the file because we get here right after the web page is displayed, and it is still 
in use. 
'objFSO.DeleteFile(strWebPagename) 
WScript.quit 
'*-------------* 
'* Go to Outlook for appointments 
'*-------------* 
Sub ProcessOutlook 
Dim objOutlook, objNameSpace, objFolder 
'Const olMailItem = 0 
'Const olTaskItem = 3 
Const olFolderTasks = 13 
Const olFolderCalender = 9
```

```
'Create Outlook, Namespace, Folder Objects and Task Item 
Set objOutlook = CreateObject("Outlook.application") 
Set objNameSpace = objOutlook.GetNameSpace("MAPI") 
Set objFolder = objNameSpace.GetDefaultFolder(olFolderCalender) 
Set MyItems = objFolder.Items 
MyItems.IncludeRecurrences = True 
myItems.Sort "[Start]" 
' Check for meetings THIS week 
dtThisMonday = dateadd("d", 1 - weekday(date), date) + 1
strOutput = strOutput & "<Center><h3>> Meetings This Week </h3></center>"
DispOneWeek 
' Check for meetings NEXT week 
dtThisMonday = dateadd("d", +7, dtThisMonday)
strOutput = strOutput & "<Center><h3> Meetings NEXT Week </h3></center>" 
DispOneWeek 
' Check for meetings NEXT week 
dtThisMonday = dateadd("d", +7, dtThisMonday)
strOutput = strOutput & "<Center><h3>> And, the week AFTER that </h3></center>"
DispOneWeek 
'Display results to user, if any. 
If strOutput > "" Then 
   objTF.writeLine(strOutput) 
Else 
 objTF.writeLine("Meetings for this week: NONE<br>")
End If 
'Clean up 
Set objFolder = Nothing 
Set objNameSpace = Nothing 
set objOutlook = Nothing 
End sub 
'*-------------* 
'* Sub DispOneWeek 
'*-------------* 
' This routine will display one week's worth of Outlook reminders. 
Sub DispOneWeek 
oCount = 0: iCount = 0dtTheSundayAfter = DateAdd("d", +6, dtThisMonday)
For Each CurrAppt in MyItems 
   'If CurrAppt.BusyStatus = 2 and CurrAppt.Sensitivity = 0 then '???? 
  iCount = iCount + 1
   If iCount > 365 then ' Limit the number of recurring entries to look at 
   exit for ' Bail on THIS item only
   end if 
   If CurrAppt.Start >= dtThisMonday And _ 
        CurrAppt.Start <= dttheSundayAfter Then 
     CrOpLine 
   End If 
Next 
End sub 
'*-------------* 
'* Sub CrOpLine - Create an Output line for DispOneWeek 
'*-------------* 
Sub CrOpLine 
       oCount = oCount + 1 
      strOutput = strOutput & oCount & ". " &
           "<b>Subject:</b> " & CurrAppt.Subject & _
```

```
" <b>Date/Time:</b> " & CurrAppt.Start & _
" <b>Duration</b> " & CurrAppt.Duration & "<br>"
' "; recurrence pattern=" & CurrAppt.GetRecurrencePattern & "<br><br>"
```
End sub

# Process Current Appointments

This script will create an e-mail (but it won't send it) listing all appointments from the calendar scheduled for the next week.

- Interview all appointments in the calendar
- Send an Outlook e-mail

```
 Dim objOutlook 
  Dim objNameSpace 
  Dim objFolder 
  Dim MyItems 
  Dim CurrentAppointment 
  Dim strOutput 
  Const olMailItem = 0 
  Const olTaskItem = 3 
  Const olFolderTasks = 13 
  Const olFolderCalender = 9 
   'Create Outlook, Namespace, Folder Objects and Task Item 
   Set objOutlook = CreateObject("Outlook.application") 
   Set objNameSpace = objOutlook.GetNameSpace("MAPI") 
   Set objFolder = objNameSpace.GetDefaultFolder(olFolderCalender) 
   Set MyItems = objFolder.Items 
 dtLastWeek = DateAdd("d", -7, date) 
 dtNextWeek = DateAdd("d", +7, date) 
   strOutput = strOutput & "<h2> Meetings This Week </h2>" 
  icount = 0 For Each CurrentAppointment in MyItems 
     If currentAppointment.BusyStatus = 2 and currentAppointment.Sensitivity=0 then 
       If CurrentAppointment.Start >= dtLastWeek And CurrentAppointment.Start <= Date+1 Then 
         icount = icount + 1
         strOutput = strOutput & icount & ". " & CurrentAppointment.Subject & vbTab &
           " <b>Time:</b> " & CurrentAppointment.Start &
           " <b>Duration</b> " & CurrentAppointment.Duration& vbCRLF
          txtNames = txtNames & CurrentAppointment.Subject & vbTab & _ 
           " <b>Time:</b> " & CurrentAppointment.Start &
           " <b>duration</b> " & CurrentAppointment.Duration& vbCRLF
       End If 
     End If 
   Next 
    ' Create (but don't send) the e-mail 
   Set objMsg = objOutlook.CreateItem(olMailItem) 
   objMsg.To = "e-mail recipient address" 
  objMsg.Subject = "Subject of message on " & Date() objMsg.Display 
  strOutput = replace(strOutput, vbCrLF, "<br>")
   objMsg.HTMLBody = strOutput 
   'Display results to user, if any. 
   'If strOutput > "" Then
   Msgbox strOutput, vbExclamation, "Meetings for this week"
    'Else 
    ' Msgbox "No Tasks Today", vbInformation,"No Meetings for this week"
```
'End If

 'Clean up Set objFolder = Nothing Set objNameSpace = Nothing set objOutlook = Nothing set objMsg = Nothing

# Process Outlook E-mail

This script will read all of the e-mail messages in the Outlook inbox, and display them. Note that Outlook, because of the way it is configured in some locations, will issue a warning message when a program, including this script, is trying to access its information.

```
' Process Outlook e-mail 
Option Explicit 
Dim OlApp, Inbox, InboxItems, Mailobject 
Dim Msg, emSubject, emFrom, emTo, emBody, emDateSent, eCtr 
Const olFolderInbox = 6 
Set OlApp = CreateObject("Outlook.Application") 
Set Inbox = OlApp.GetNamespace("Mapi").GetDefaultFolder(olFolderInbox) 
Set InboxItems = Inbox.Items 
Msg = " " : eCtr = 0For Each Mailobject In InboxItems 
   'If Mailobject.UnRead Then 
 eCtr = eCtr + 1 emSubject = Mailobject.Subject 
  emfrom = Mailobject.SenderName 
  emTo = Mailobject.To 
  emBody = Mailobject.Body 
  emDateSent = Mailobject.SentOn 
  'Mailobject.UnRead = False 
  Msg = Msg & "Subject= " & emSubject & ";" & vbcrlf 
 Msg = Msg & " From=" & emFrom & ";" & vbcrlf 
 Msg = Msg & " To= " & emTo & ";" & vbcrlf 
 Msg = Msg & " Sent=" & emDateSent& ";" & vbcrlf 
 Msg = Msg & " Body=" & emBody & ";" & vbcrlf 
 MSq = MSq \& T---------------------------------------------------- & vbcrlf
Next 
Msg = "I processed " & eCtr & " e-mail messages!" & vbcrlf & Msg 
MsgBox Msg,,WScript.Scriptname 
Set OlApp = Nothing 
Set Inbox = Nothing 
Set InboxItems = Nothing 
Set Mailobject = Nothing
```
# VBScripts for Microsoft Access

## Create an Access Database

This script will create an Access Database. It will then create a table within, populate that table, and read it back (and display it).

It is interesting to note that you *do not* have to have Microsoft Access installed on the system for this script to be able to run!

- Create an Access database
- Create an Access database table
- Populate an Access database table
- Process an Access database/table

```
Option Explicit 
Const Provider = "microsoft.jet.oledb.4.0" 
const adInteger = 3 \blacksquareconst adVarChar = 202 ' Variable Character 
Dim db, ds, catalog, tblData, conn, cmd, RS, Msg, sql 
db = "\\Dmvfsp08\mwdxg12$\Data\Scripts\TestDB.mdb" '<--- path and file name 
ds = "provider=" & provider & "; data source=" & db ' Connection string 
set catalog = createobject("adox.catalog") 
catalog.create ds 
' Create a table in this database 
set tblData = createobject("adox.table") 
tblData.Name = "tblInfo" 
tblData.columns.append "id", adInteger 
tblData.columns.append "surname", adVarChar, 30 
tblData.columns.append "Address", adVarChar, 30 
tblData.keys.append "Info_Key", 1, "id" 'unique id 
catalog.Tables.Append tblData 
' Now populate the database table 
set conn = createobject("adodb.connection") 
conn.open ds 
sql = "insert into tblInfo (id, Surname, Address) values (1,'Grund','1234 W 5th Street')" 
conn.Execute sql 
sql = "insert into tblInfo (id, Surname, Address) values (2,'Smith','4523 N 6th Street')" 
conn.Execute sql 
sql = "insert into tblInfo (id, Surname, Address) values (3,'Jones','7890 S 1st Street')" 
conn.Execute sql 
sql = "insert into tblInfo (id, Surname, Address) values (4,'Blake','6543 E 2nd Street')" 
conn.Execute sql 
conn.close 
' Now read back the data, and display it. 
set cmd = createobject("adodb.command") 
conn.open ds 
cmd.ActiveConnection = conn 
sql = "Select id, SurName, Address from tblInfo" 
cmd.CommandText = sql 
set RS = cmd.execute 
' Enumerate each row in the result set 
Msq = "
```
while rs.EOF <> true and rs.BOF <> True Msg = Msg & "ID=" & rs(0) & "; Surname=" & rs(1) & "; Address=" & rs(2) & vbcrlf rs.movenext wend conn.close MsgBox Msg,,"Table contents" ' Free the memory set tblData = nothing set catalog = nothing set conn = nothing MsgBox "Database created, populated, and read!",,wscript.scriptname

# VBScripts for Open Office

#### Read a Spreadsheet

```
' Written by Dave Grund, June 9, 2011. 
' This program will read an ODS spreadsheet. This one is from Lotus Symphony 
' (informational statement, in case there are problems/conflicts later). 
Option Explicit 
Dim objApp, objFSO, col, row 
Dim IpFn, OpFn, ctrOP, OurPath, objOpFile, opLine, strwk 
Dim oServiceManager, objDesktop, oDoc, oSheet, oCell, nValue 
Dim mArgs(0) \blacksquare Declare an array
OurPath = "C:\Grund\Misc\" 
IpFn = OurPath & "Symphony_Spreadsheet_Example.ods" 
OpFn = OurPath & "Process ODS File output.txt" 
' Start the Service Manager or connect to existing one 
Set oServiceManager = WScript.CreateObject("com.sun.star.ServiceManager") 
' Create the Desktop - the default frame 
Set objDesktop = oServiceManager.createInstance("com.sun.star.frame.Desktop") 
' Open a Existing ODT 
' TODO: Open the spreadsheet WITHOUT displaying the Symphony opening screen! 
' The "MakePropertyValue" below does NOT hide the application (Lotus Symphony) 
' screen. 
'Set mArgs(0) = MakePropertyValue("Hidden", False) 
Set mArgs(0) = nothingSet oDoc = objDesktop.loadComponentFromURL("file:///" & IpFn, " blank", 0, mArgs)
strWk = " " : row = 6For col = 1 to 12 set oSheet = oDoc.getSheets().getByName("A") 
  set oCell = oSheet.getCellByPosition(col-1, row-1)<br>' nValue = oCell.getValue() ' Get the numeric
 ' nValue = oCell.getValue() ' Get the numeric value 
 nValue = oCell.getstring() ' get the string value 
  strwk = strwk & nValue \&\n''Next 
msgbox "The values in row " & row & " are " & strwk 
' Open the output text file 
'Set objFSO = CreateObject("Scripting.FileSystemObject") 
'Set objOpFile = objFSO.CreateTextFile(OpFn) 
'ctrOP = 0' Cleanup 
oDoc.Close (True) 
Set oDoc = Nothing 
'objOpFile.close 
wscript.quit 
' This is a standard function that is required in many cases. 
Function MakePropertyValue(cName, uValue) 
   Dim oStruct 
   Set oStruct = oServiceManager.Bridge_GetStruct("com.sun.star.beans.PropertyValue") 
   oStruct.Name = cName
```

```
 oStruct.Value = uValue 
 Set MakePropertyValue = oStruct 
End Function
```
# VBScripts for XML

# Create an XML File

```
' Create an XML File 
Set xmlDoc = CreateObject("Microsoft.XMLDOM") 
Set objRoot = xmlDoc.createElement("Level1") 
xmlDoc.appendChild objRoot 
For i = 1 to 3
   Set objRecord = xmlDoc.createElement("Level2") 
   objRoot.appendChild objRecord '<--- objRecord is Level 2 
   Set objName = xmlDoc.createElement("DataElement1") 
   objName.Text = "Data Element 1" 
   objRecord.appendChild objName 
   Set objDate = xmlDoc.createElement("DataElement2") 
   objDate.Text = "Data Element 2" 
   objRecord.appendChild objDate 
Next 
Set objIntro = xmlDoc.createProcessingInstruction _ 
   ("xml","version='1.0'") 
xmlDoc.insertBefore _ 
   objIntro,xmlDoc.childNodes(0) 
xmlDoc.Save "xmlexample.xml" 
MsgBox "Complete!",,wscript.scriptname 
This command creates this: 
<?xml version="1.0"?> 
<Level1> 
   <Level2> 
     <DataElement1>Data Element 1</DataElement1> 
     <DataElement2>Data Element 2</DataElement2> 
   </Level2> 
   <Level2> 
     <DataElement1>Data Element 1</DataElement1> 
     <DataElement2>Data Element 2</DataElement2>
```
 <DataElement1>Data Element 1</DataElement1> <DataElement2>Data Element 2</DataElement2>

 </Level2> <Level2>

 </Level2> </Level1>

# VBScripts for Data

#### Classes

This script demonstrates the use of a Class.

```
Option Explicit 
Class Driver 
   Private m_DriverName 
    Private m_DriverLNo 
    Private m_CitationCount 
    Private Sub Class_Initialize 
     m_DriverName = ""
       m_DriverLNo = "" 
     m<sup>-</sup>CitationCount = 0
    End Sub 
    ' DriverName property. 
    Public Property Get DriverName 
       DriverName = m_DriverName 
    End Property 
   Public Property Let DriverName(p drivername)
       m_DriverName = p_drivername 
    End Property 
    ' DriverLicense Number property. 
    Public Property Get DriverLNo 
       DriverLNo = m_DriverLNo 
    End Property 
   Public Property Let DriverLNo(p driverLNo)
       m_DriverLNo = p_driverLNo 
    End Property 
    ' CitationCount property (read only). 
    Public Property Get CitationCount 
       CitationCount = m_CitationCount 
    End Property 
    ' Methods. 
   Public Sub IncreaseCitations(p_valuetoincrease)
      m CitationCount = m CitationCount + p_valuetoincrease
   End Sub
    Public Sub ClearCitationCount 
      m_CitationCount = 0 
    End Sub 
End Class 
'*-------------* 
'* Declare our variables and constants 
'*-------------* 
Const strFilename = "WriteRec.XML" 
Dim c, Msg, intRecNum 
Set c = New Driver 
intRecNum = 0 
c.DriverName = "Arnie Schwartz" 
c.DriverLNo = "CA123456"
```

```
c.IncreaseCitations(5) 
c.IncreaseCitations(3) 
DispOneRec 
c.DriverName = "Maria Schriver" 
c.DriverLNo = "CA123457" 
c.IncreaseCitations(2) 
DispOneRec 
MsgBox "Complete! I wrote " & intRecNum & " records.",,WScript.scriptname 
Sub DispOneRec 
  intRecNum = intRecNum + 1 
  Msg = "Driver name=" & c.Drivername & ";" & vbcrlf 
  Msg = Msg & "Driver License No.=" & c.DriverLNo & ";" & vbcrlf 
  Msg = Msg & "No. of citations=" & c.CitationCount & vbcrlf
  MsgBox Msg, , WScript.Scriptname
   c.ClearCitationCount 
End sub
```
# **Duration**

This script asks the user for a start time and an end time, and will display the difference.

#### Features:

#### Date and time difference calculation

```
' Duration - Calculate how long something has taken 
Option Explicit 
Dim tmStart, tmEnd, tmDur 
tmStart = trim(InputBox("What is the start time?", "Start Time", FormatDateTime(now(),4)))
tmEnd = trim(InputBox("What is the end time?","End Time")) 
If (TmStart = null) or (TmStart = "") or (TmEnd = null) or (TmEnd = "") then
  MsgBox "Please enter a valid non-blank time",,"Error!" 
  wscript.quit 
end if 
tmDur = DateDiff("n", tmStart, tmEnd)
If tmDur < 0 then 
  MsgBox "The start time should be earlier than the end time." & vbcrlf & "Please try 
again.",,"Error!" 
   wscript.quit 
end if 
MsgBox "That task took " & tmDur & " minutes.",,wscript.scriptname
```
### Create and Process a Record Set

```
' This program demonstrates how to use a Record Set without a database. 
Option Explicit 
Dim objExcel, objWorkbook, objWorksheet, row, col, msg, ThisTxt, ThisLen, ctrCells, 
objFSO 
Dim ipFN, j, ctrArrayElems 
Dim GroupArray() 
If Wscript.Arguments.Count = 0 then 
   wscript.echo "Please drag a spreadsheet file name to this one!" 
   wscript.quit 
end if 
'*------------* 
'* Create a recordset to contain the fields from the STIG 
'*------------* 
const adUseClient = 3 
const adInteger = 3 
const adChar = 129const adDBTimeStamp = 135 
dim MyRec : set MyRec = createobject("adodb.recordset") 
MyRec.cursorLocation = adUseClient 
MyRec.Fields.append "Col18",adchar,10 
MyRec.Fields.append "Col19",adchar,100 
MyRec.Fields.append "Col21",adchar,100 
MyRec.Fields.append "Col22",adchar,200 
MyRec.Fields.append "Col23",adchar,100 
MyRec.Fields.append "Col28", adchar, 255
MyRec.Fields.append "Col30",adchar,255 
MyRec.Open 
'*------------* 
'* Read the Excel spreadsheet, and create a recordset of the contents 
'*------------* 
Set objFSO = Createobject("Scripting.FileSystemobject") 
IpFN = trim(wscript<u>zoript.arguments(0))</u>
' Start the Excel application 
Set objExcel = Createobject("Excel.Application") 
objExcel.Application.visible = false ' Do not make Excel visible 
Set objWorkbook = objExcel.Workbooks.Open(IPFN) 
Set objWorksheet = objWorkbook.Worksheets(1) 
ctrArrayElems = 0 
Dim GroupID, GroupName 
For Row = 1 to objWorksheet.UsedRange.Rows.Count 
   GroupID = objWorksheet.Cells(row,18).Value 
   GroupName = objWorksheet.Cells(row,19).Value 
   If (trim(GroupID) <> "") or (trim(GroupName) <> "") then 
     ctrArrayElems = ctrArrayElems + 1 
     MyRec.Addnew 
     MyRec("Col18") = objWorksheet.Cells(row,18).Value 
     MyRec("Col19") = objWorksheet.Cells(row,19).Value 
     MyRec("Col21") = objWorksheet.Cells(row,21).Value
```

```
 MyRec("Col22") = objWorksheet.Cells(row,22).Value 
     MyRec("Col23") = objWorksheet.Cells(row,23).Value 
     MyRec("Col28") = objWorksheet.Cells(row,28).Value 
     MyRec("Col30") = objWorksheet.Cells(row,30).Value 
   end if 
next 
'msg = "I found " & Row & " rows in the spreadsheet and " 
'msg = msg & ctrArrayElems & " GroupIDs" 
'MsgBox(Msg) 
objExcel.Application.quit 
Set objWorksheet = nothing 
Set objWorkbook = nothing 
Set objExcel = nothing 
'*------------* 
'* Count the records in the recordset 
'*------------* 
'MyRec.movefirst 
' i = 0'while not MyRec.eof 
' i = i + 1
' MyRec.Movenext 
'wend 
'MsgBox ("Before deduping, I saw " & i & " records") 
'*------------* 
'* Now remove duplicates from the recordset 
'*------------* 
Dim Lastrec, ThisRec 
LastRec = ""
myrec.sort = "Col19,Col18" 
MyRec.movefirst 
while not MyRec.eof 
   ThisRec = trim(MyRec("Col19")) & trim(MyRec("Col18")) 
   If LastRec = ThisRec then 
    myrec.delete 
   else 
    LastRec = ThisRec 
   end if 
   MyRec.Movenext 
wend 
'*------------* 
'* Count the records in the recordset 
'*------------* 
MyRec.movefirst 
Dim Numrows : numRows = 0 
while not MyRec.eof 
   numRows = numRows + 1 
   MyRec.Movenext 
wend 
'MsgBox ("After deduping, I saw " & numRows & " records") 
'*------------* 
'* Now create a Word table with the fields
```

```
'*------------* 
Dim objWord, objDoc, objRange, objTable 
Const NUMBER OF COLUMNS = 7
Set objWord = CreateObject("Word.Ppplication")objWord.Visible = True 
Set objDoc = objWord.Documents.Add() ' Create a NEW document 
Set objRange = objDoc.Range()objDoc.Tables.Add objRange, numRows, NUMBER_OF_COLUMNS 
Set objTable = objDoc.Tables(1) ' Work with the first (and only) table
objTable.Cell(1, 1).Range.Text = "STIG ID" 
objTable.Cell(1, 2).Range.Text = "VULID" 
objTable.Cell(1, 3) .Range.Text = "ID10"objTable.Cell(1, 4).Range.Text = "Severity" 
objTable.Cell(1, 5).Range.Text = "Weight"
objTable.Cell(1, 6).Range.Text = "FixRef" 
objTable.Cell(1, 7).Range.Text = "System" 
objTable.Cell(2, 1).Range.Text = "Col S" 
objTable.Cell(2, 2).Range.Text = "Col R" 
objTable.Cell(2, 3).Range.Text = "Col U" 
objTable.Cell(2, 4).Range.Text = "Col V" 
objTable.Cell(2, 5).Range.Text = "Col W" 
objTable.Cell(2, 6) . Range.Text = "Col AB"objTable.Cell(2, 7).Range.Text = "Col AD" 
MyRec.movefirst 
Row = 3while not MyRec.eof 
   objTable.Cell(row, 1).Range.Text = MyRec("Col19") 
   objTable.Cell(row, 2).Range.Text = MyRec("Col18") 
   objTable.Cell(row, 3).Range.Text = MyRec("Col21") 
   objTable.Cell(row, 4).Range.Text = MyRec("Col22") 
   objTable.Cell(row, 5).Range.Text = MyRec("Col23") 
   objTable.Cell(row, 6).Range.Text = MyRec("Col28") 
   objTable.Cell(row, 7).Range.Text = MyRec("Col30") 
   MyRec.Movenext : row = row + 1 
wend 
objTable.AutoFormat(16) 
MsgBox("Your Word table is ready!")
```
Wscript.quit

# Modify a File

This script will copy a file, and skip HTML metadata. It can be modified to do any kind of file editing and manipulation that you want.

- Process a command line parameter. If you drag an icon over the VBScript file icon, the former will become a command line parameter.
- Look for a string within another string.

```
Option Explicit 
Dim objFSO, objIPFile, objOPFile 
Dim FN, ipPath, opPath 
Dim CtrIP, CtrOP, ipLine, OPLine, ctrSkipped 
Dim Msg, i 
If Wscript.Arguments.Count = 0 then 
   wscript.echo "Please drag a file on top of the icon!" 
   wscript.quit 
end if 
ipPath = wscript.arguments(0) ' Complete input file name 
OpPath = left(IpPath,len(IpPath)-5) & ".txt" 
Set objFSO = CreateObject("Scripting.FileSystemObject") 
Set objIpFile = objFSO.OpenTextFile(IPPath) 
Set objOPFile = objFSO.CreateTextFile(OPPath) 
CtrIP = 0 : CtrOP = 0
Do Until objIPFile.AtEndOfStream 
   ipLine = RTrim(objIPFile.ReadLine) : CtrIP = CtrIP + 1 
  If (left(Ipline,1) = "<-") or
      (instr(1,IpLine,"<html>",vbTextCompare) > 0) or _ 
     (instr(1, I_1)Line, "<tt>", vbTextCompare) > 0) or
      (instr(1,IpLine,"<td w",vbTextCompare) > 0) then 
     ctrSkipped = ctrSkipped + 1 
   else 
     objOPFile.writeline(iPLine) : CtrOP = CtrOP + 1 
   end if 
loop 
objIPfile.Close() 
objOPfile.Close() 
Msg = "Msg = Msg & "IpFile: " & IPPath & vbCRLF 
Msg = Mg & "OpFile: " & OPPath & vbCRLF
Msg = Msg & CtrIP & " records read. " & vbCRLF
Msg = Msg & CtrSkipped & " records skipped." & vbCrLF 
Msg = Msg & CtrOP & " records written." & vbCrLF 
MsgBox Msg,, Wscript.Scriptname
Set objFSO = nothing
Set objIPFile = nothing 
Set objOPFile = nothing
```
# VB Scripts for Lotus Notes

### **SendMail**

' Sendmail.vbs Option Explicit Dim nSession, db, doc Set nSession = CreateObject("Notes.NotesSession") 'Gets the current user's maildatabase Set db = nSession.GETDATABASE("","") Call db.OPENMAIL Set doc = db.CREATEDOCUMENT Call doc.REPLACEITEMVALUE("SendTo", "dgrund@nospam.com") Call doc.REPLACEITEMVALUE("Subject", "Mail sent from VBscript SendNotesmail Using Lotus Notes") Call doc.REPLACEITEMVALUE("Body", "Does it work?") Call doc.SEND(False) MsgBox ("The command completed.")

# Snippets

# Change the Format of a Column

This snippet will set the width of a column, and change the format (of an entire column) so it wraps the text.

```
objExcel.Columns(2).ColumnWidth = 60 
objWorksheetO.Cells(oRow,2).Value = (text field) 
set objRange = objExcel.Range("B1").EntireColumn 
objRange.Wraptext = true
```
# Include Common Code

' The common VBScript statements (example)

' Globals.txt - Global VBScript statements that are used by all of the ' scripts. Const pathname = "C:\My Documents\DataFile\"

' This code will include a common set of VBScript statements.

```
Const ForReading = 1Dim fso: set fso = CreateObject("Scripting.FileSystemObject") 
Dim f : set f = fso.OpenTextFile("globals.txt", ForReading)
Dim s: s = f.ReadAll() 
ExecuteGlobal s 
Dim filename : filename = pathname & "myfile.xls" 
' Prove this is working 
wscript.echo "The file name is " & filename
```
## VBScript Examples

## **Notes**

## Converting VBA to VBS

Many times, you can find exactly what you want by searching the web. Sometimes, however, the exact combination of features that you want to use aren't readily available in an example form.

I have found that ONE way to accomplish what you want to accomplish in VBScript is to write a macro, and then convert that macro from VBA to VBS. Usually, this entails only syntactical changes.

For example, the following VBA code:

```
Selection.Fields.Add Range:=Selection.Range, Type:=wdFieldPage 
Selection.Fields.Add Range:=Selection.Range, Type:=wdFieldNumPages
```
Is converted to the following VBScript code:

```
With objWord 
   .Selection.Fields.Add .Selection.Range,wdFieldPage 
   .Selection.Fields.Add .Selection.Range,wdFieldNumPages 
end with
```